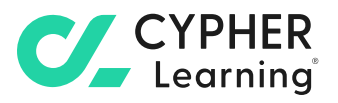

# **Assessing students**  using CYPHER

Question 5 of 6

 $the<sub>0</sub>$ 

ralse

ntroducti financial

 $c$ od

 $79^\circ$ 

 $\mathbf{I}$ 

competencies

Duvons, Cary Eire, Jane

Philips, Jeremy Willis, John

Willis, Jeremy Moodbridge, Ky.

**CALL OF BRIDE** 

10 Points

Question 5 of 6<br>Titanium alloys are commonly used in gerospace applications due to their high<br>strength-to-weight ratio and excellent corrosion resistance.

 $1.2$ 

 $2 \frac{98}{6}$ 

 $\overline{M}$ 

# **Table of contents**

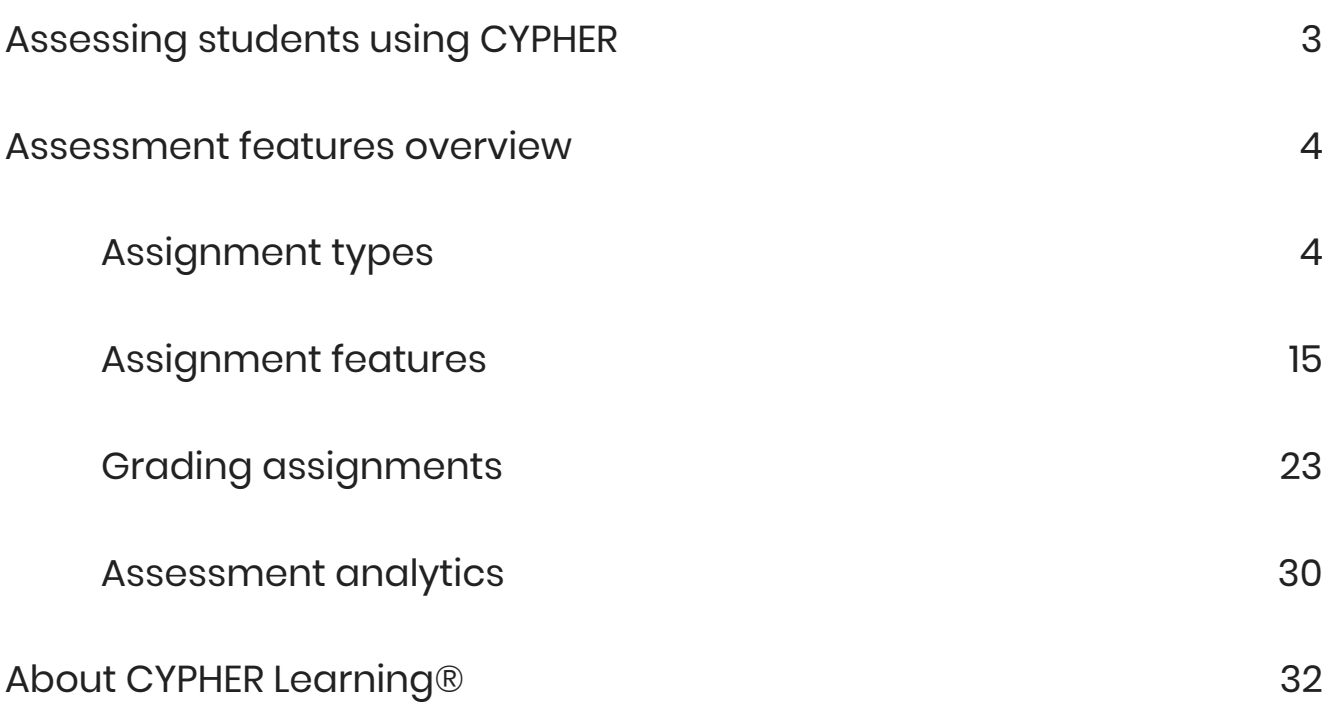

# **A A**

CYPHER helps teachers measure student achievement efficiently by offering a rich set of assessment features, a variety of grading options, and an easy way to keep everything organized in a single location.

# <span id="page-2-0"></span>**Assessing students using CYPHER**

Teachers need an easy way to assess what students learn in classes. They have to prepare assignments on a regular basis, grade assignments, and keep track of students' submissions and results, all of which can be time consuming activities. The assessment and grading tools available in CYPHER provide all the functionalities teachers need to easily evaluate student achievement.

### Various types of assignments

Choose from 16 types of assessments such as quizzes, essays, debates, team, Dropbox, discussion, and surveys. We also integrate with Turnitin and Unicheck for plagiarism detection.

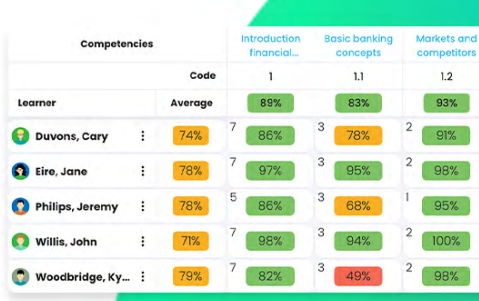

### Time-saving tools

Our platform helps teachers save time by offering a quick way to create and grade assignments, as well as the ability to save and reuse them.

### Powerful gradebook

Grading is simplified using our reliable gradebook. You can see a centralized view of all grades and quickly add results or make changes.

**CZ** 

# <span id="page-3-0"></span>**Assessment features overview**

CYPHER helps teachers measure student achievement efficiently by offering a rich set of assessment features, a variety of grading options, and an easy way to keep everything organized in a single location.

## Assignment types

Teachers can choose from 16 assessment types, including quizzes, essays, offline, and Dropbox.

#### Quiz

Quizzes allow teachers to quickly assess a student's understanding of a topic. Quizzes are autograded if they don't include freeform questions. Teachers can create their own questions or import quiz questions from question banks.

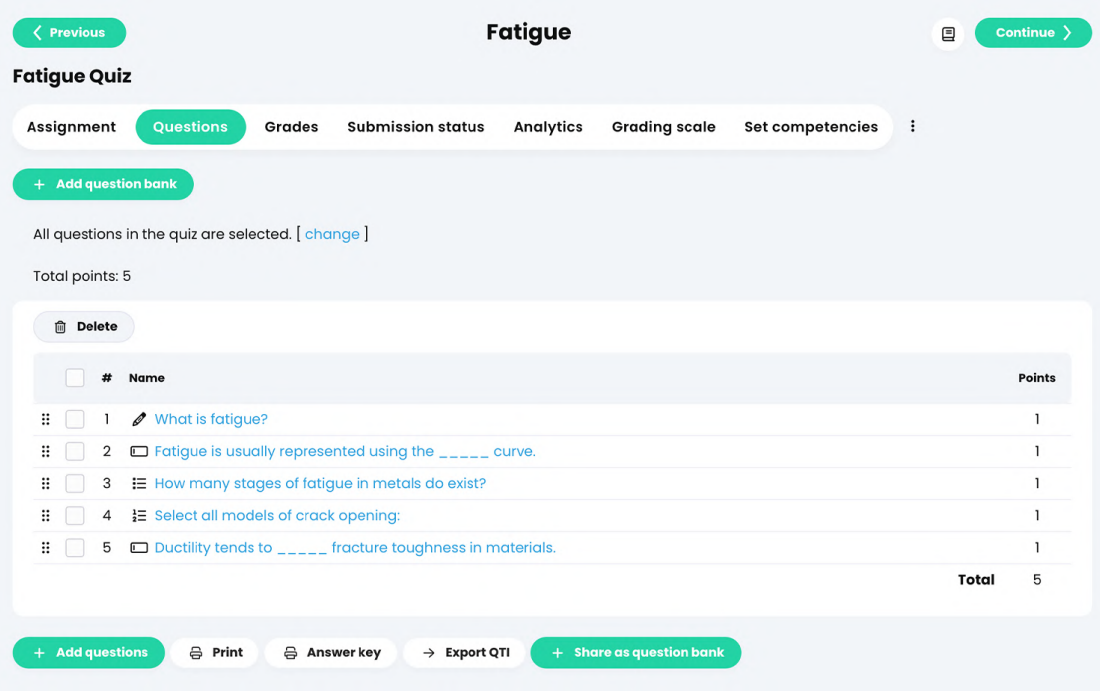

There are seven types of questions available, such as true or false, multiple choice, fill in the blanks, freeform questions, and more.

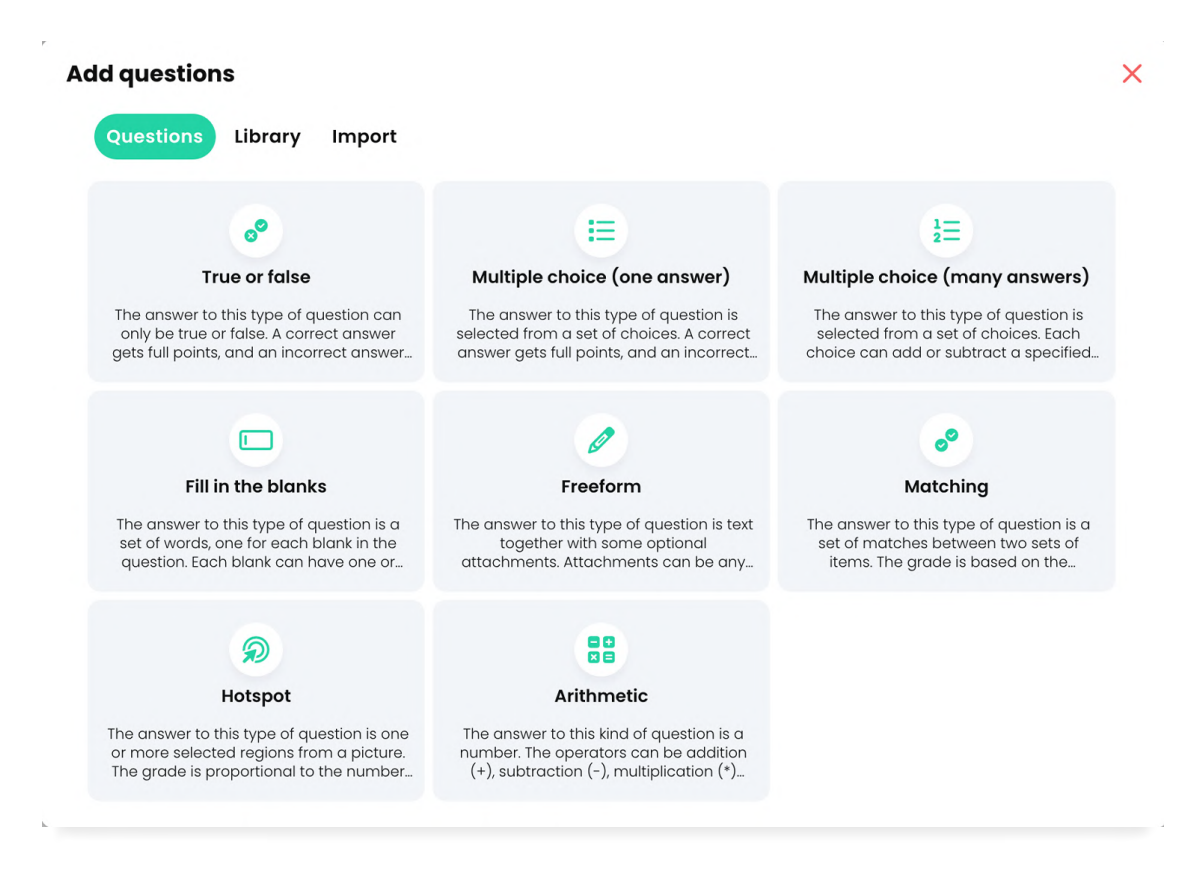

#### True or false

You can create true or false questions, which can have a correct answer, that gets full points, while an incorrect answer gets zero points.

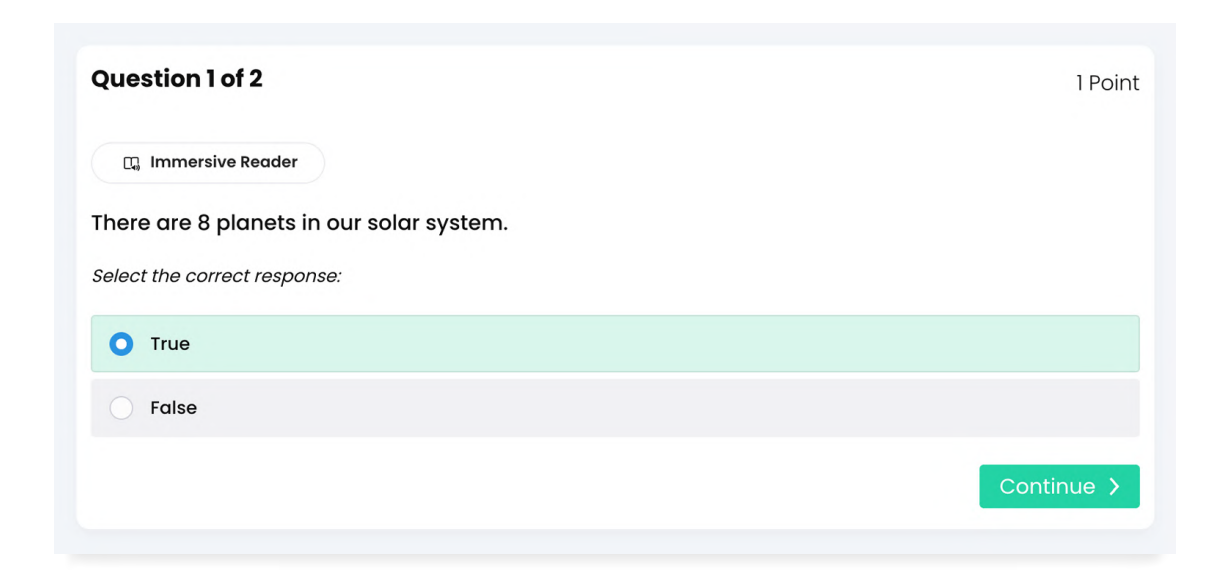

#### Multiple choice (one answer)

Students select the right answer from a set of choices. A correct answer gets full points, and an incorrect answer gets zero points.

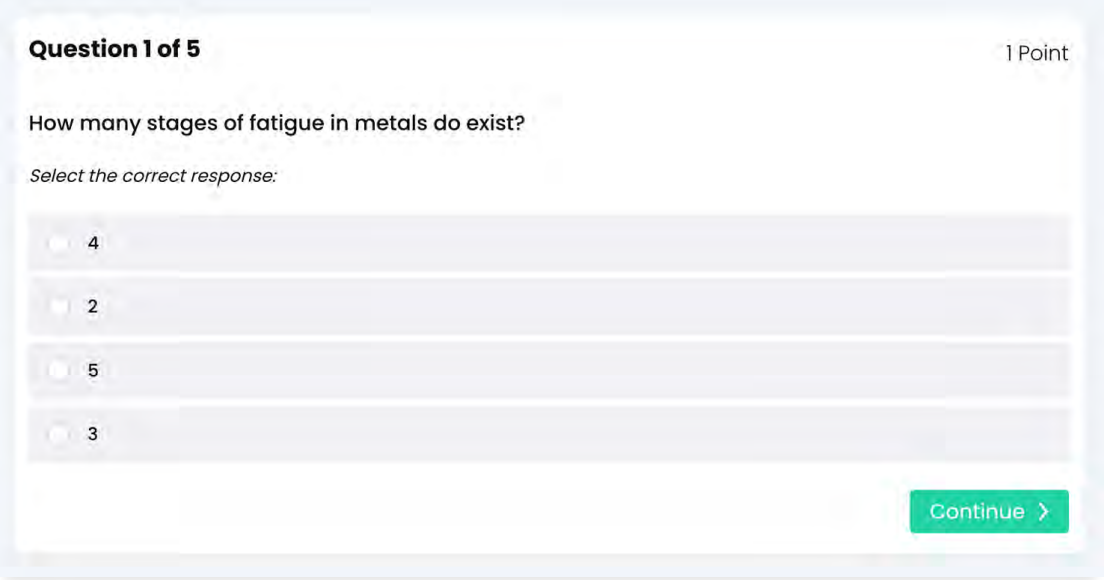

#### Multiple choice (many answers)

Students can select more than one answer from a set of choices. Each choice can add or subtract a specified percentage from the total number of points associated with the question.

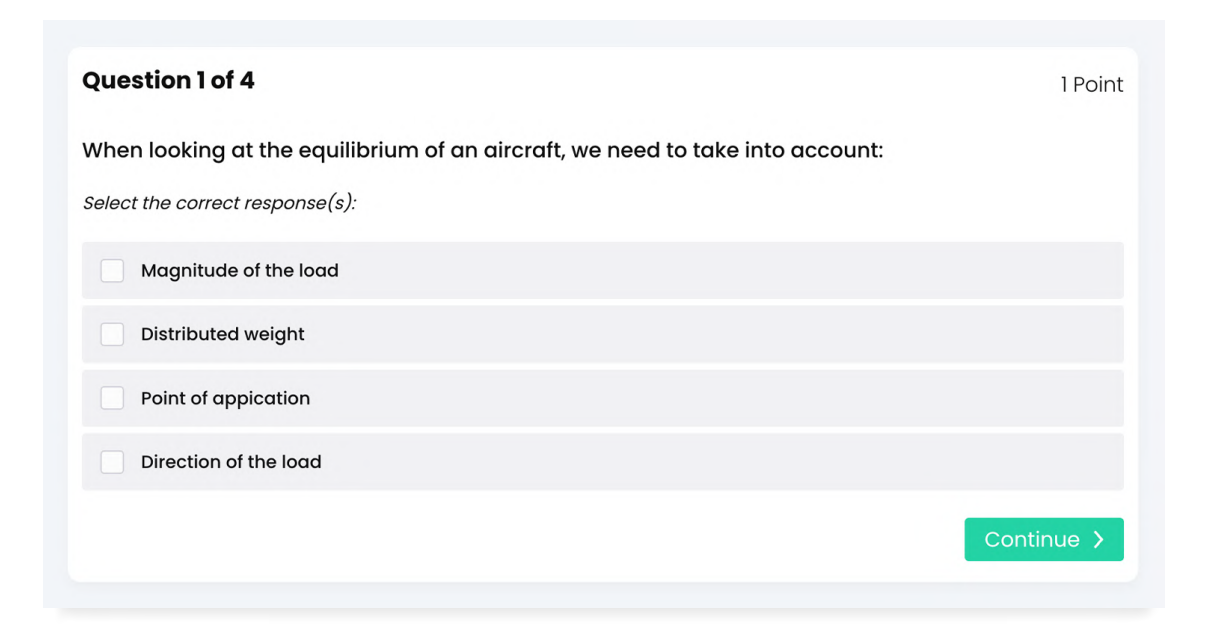

#### Fill in the blanks

This type of question allows you to create statements with blanks instead of answers. Each blank can have one or more right answers. The score is based on the percentage of blanks that are filled in correctly.

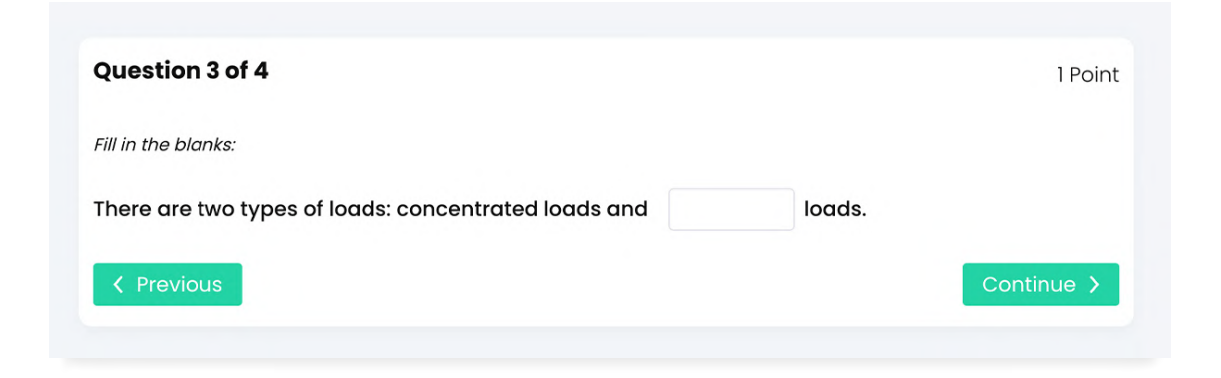

#### Freeform

Students are required to leave a text answer and they can add optional attachments. The attachments can be any kind of file, such as a video, a PDF file, or a Word document.

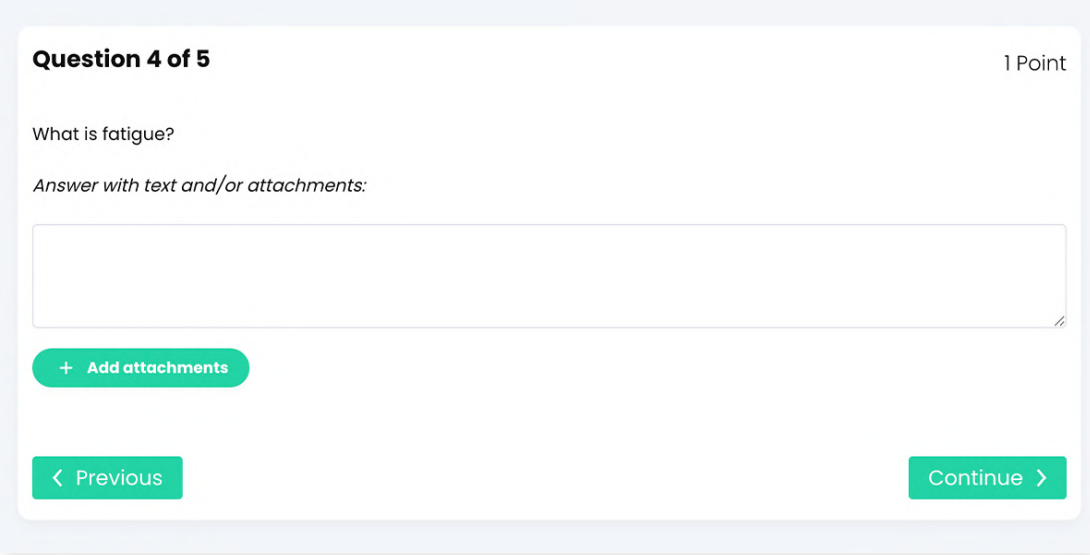

#### Matching

This type of question allows teachers to create a set of matches between two sets of items. The score is based on the percentage of matches that are correct.

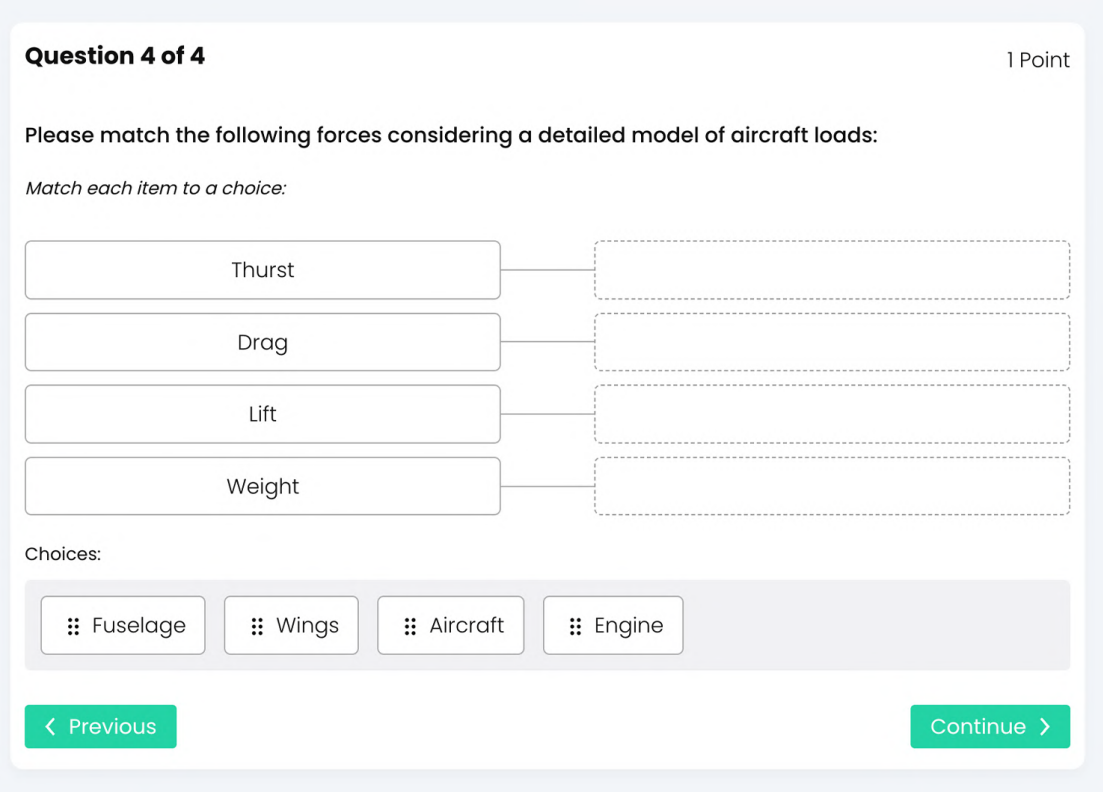

#### Arithmetic

Teachers can also add arithmetic questions that are mathematical operations. The operators can be addition, subtraction, multiplication and/or division. The number and range of operands can be specified.

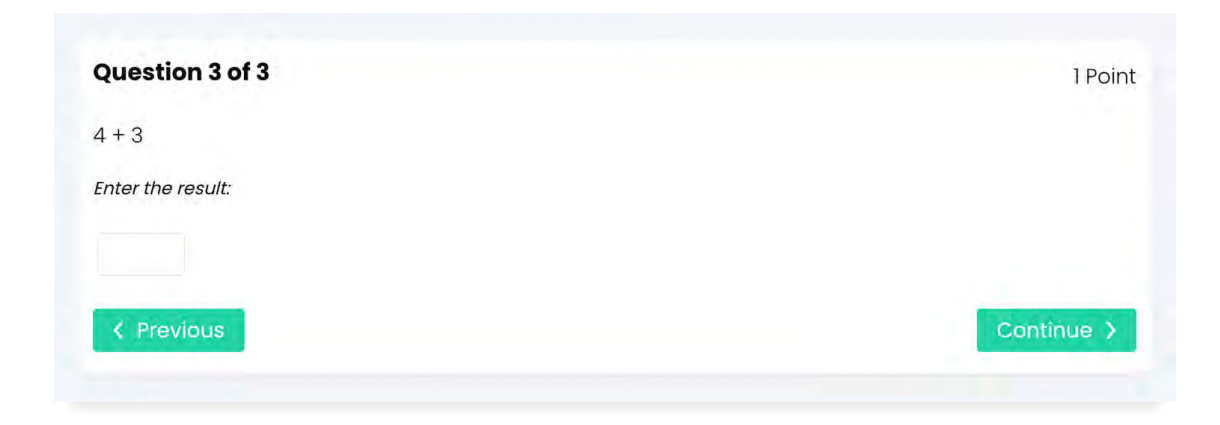

#### Essay

An essay is a freeform assignment where students can submit their response directly using the HTML editor. They can include an unlimited number of attachments such as PowerPoint presentations and Word documents.

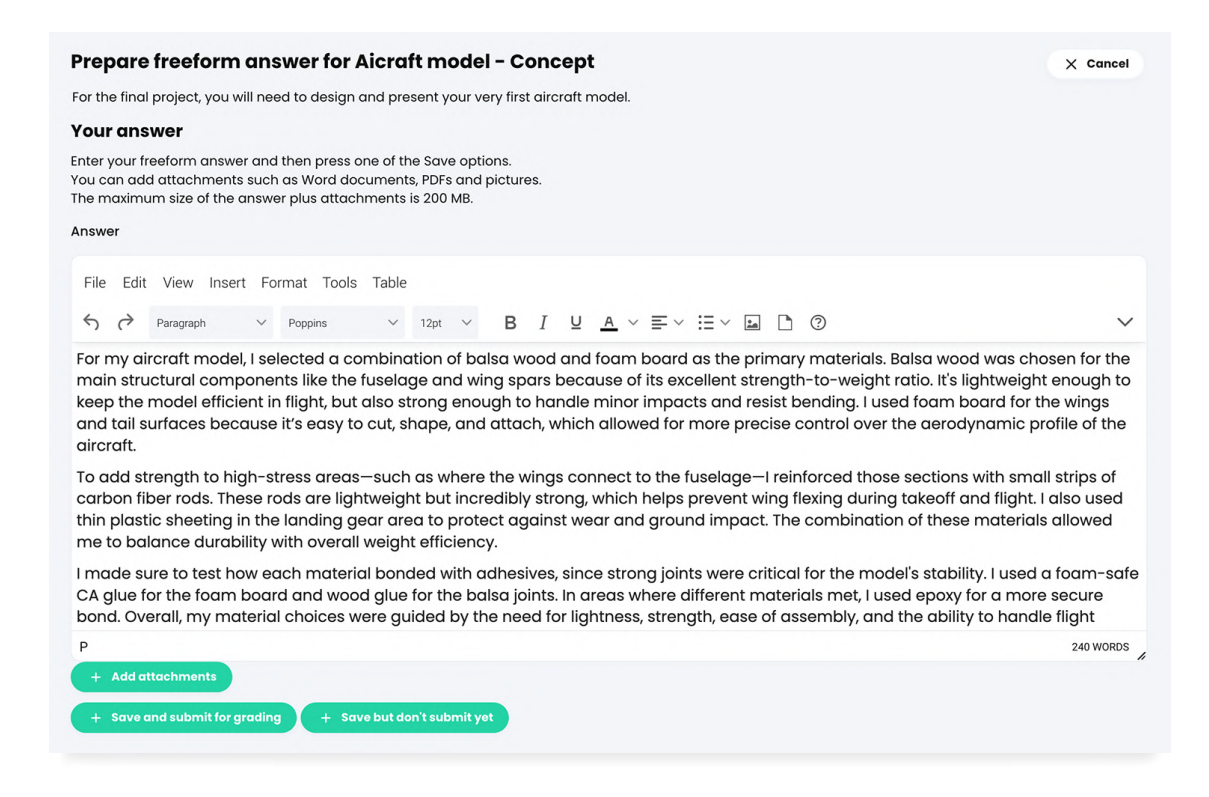

#### Offline assignment

Teachers can also evaluate students in a more traditional way, by assigning an offline task such as reading a book or taking a paper-based test. You can enter the grades based on the results of the offline work.

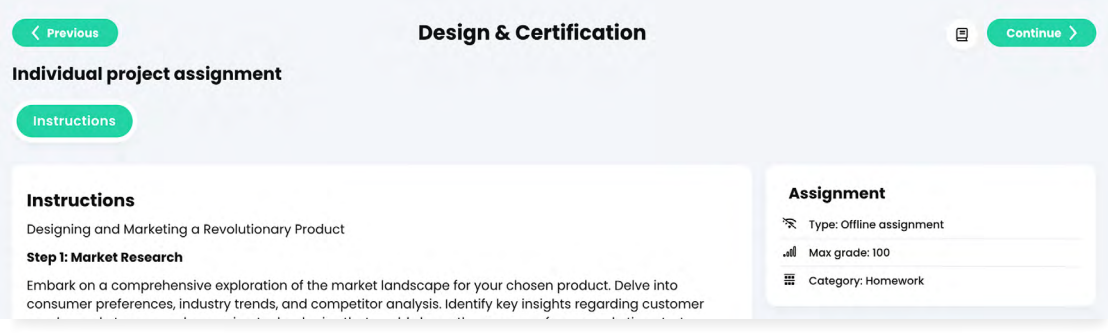

#### Survey

A survey assignment is a great way to get feedback from your students. Surveys can have multiple choice and freeform questions.

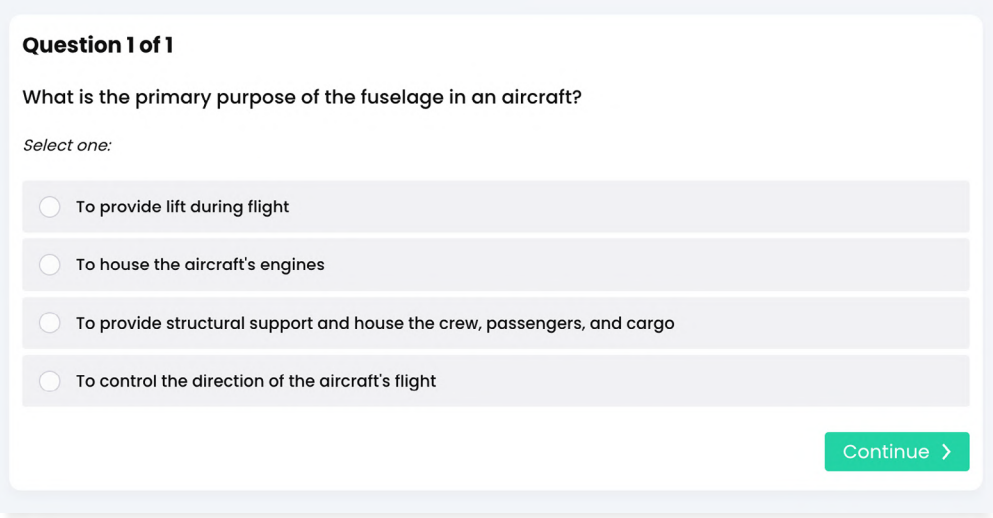

#### Discussion

Students can earn points by participating in a single thread of discussion that is started by the teacher, who will grade according to their answers.

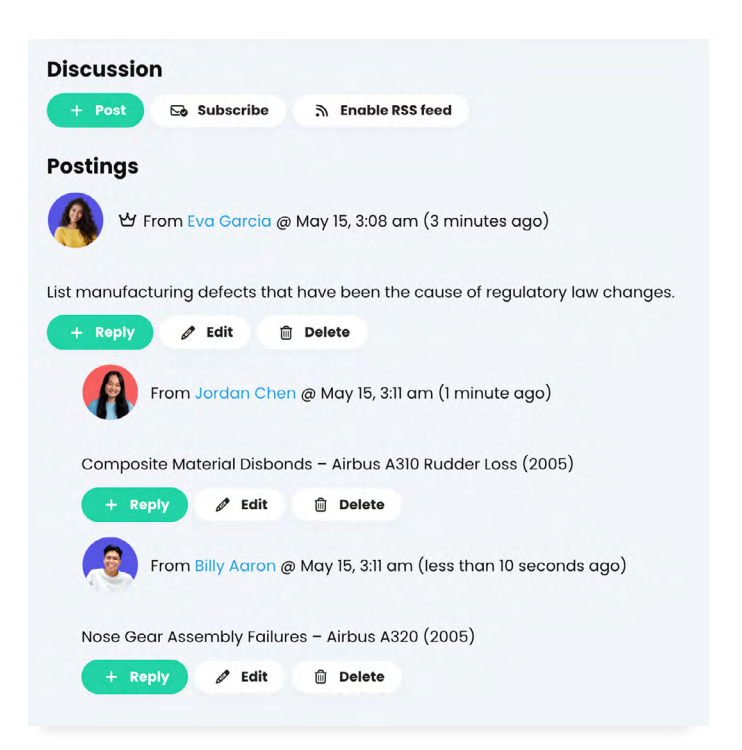

#### Debate

Engage students and promote critical thinking through debates. This assignment enables students to formulate arguments for or against a proposition that is supplied by the teacher.

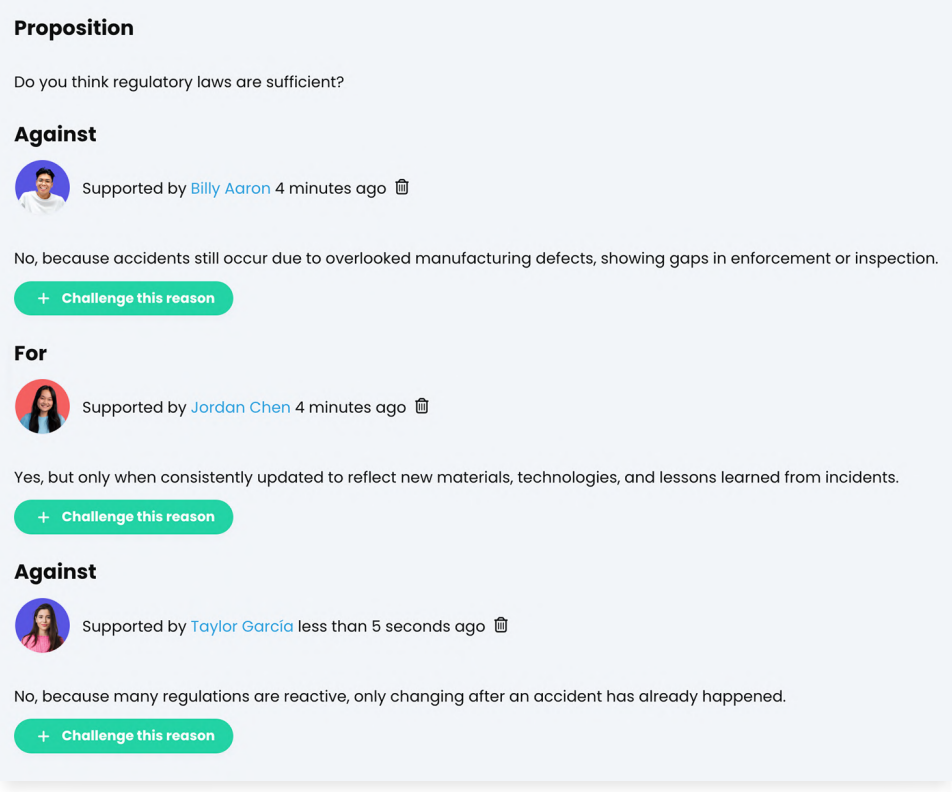

#### Team

Encourage students to work together to accomplish tasks. The teachers can organize students into teams and each team gets their own private group for collaborating and creating their submissions.

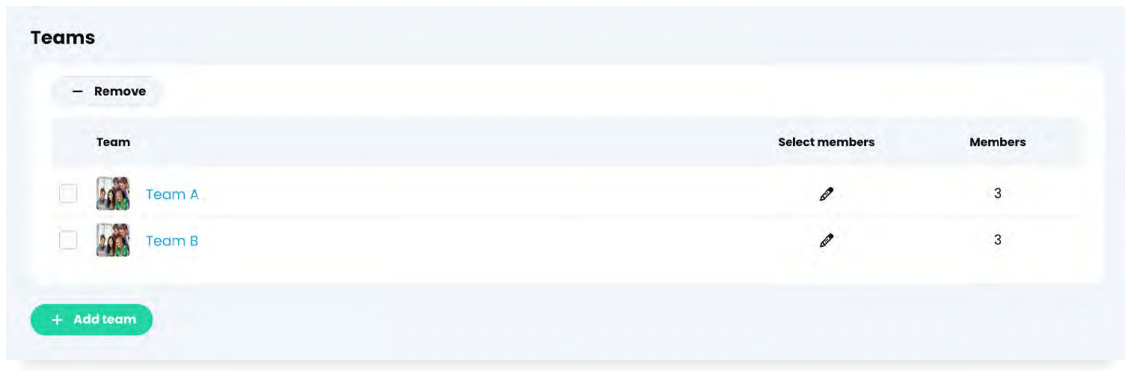

#### Dropbox

Students can upload one or more files as their assignment submission. They can use any type of file, including documents, PDF files, videos, images, and more.

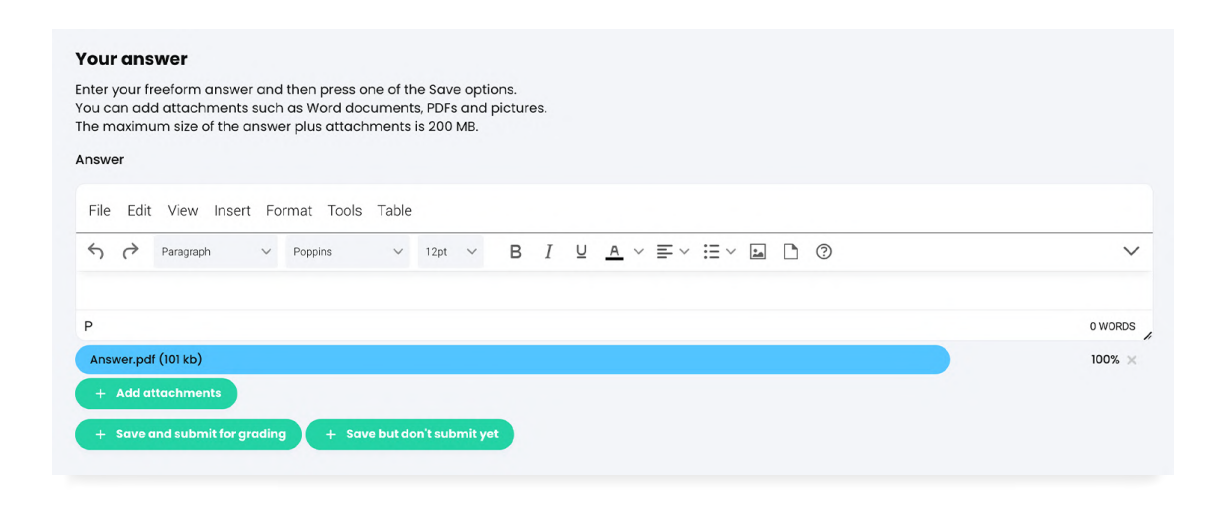

#### **SCORM**

A SCORM assignment captures the results of a SCORM item, which can be any type of assignment, such as a quiz.

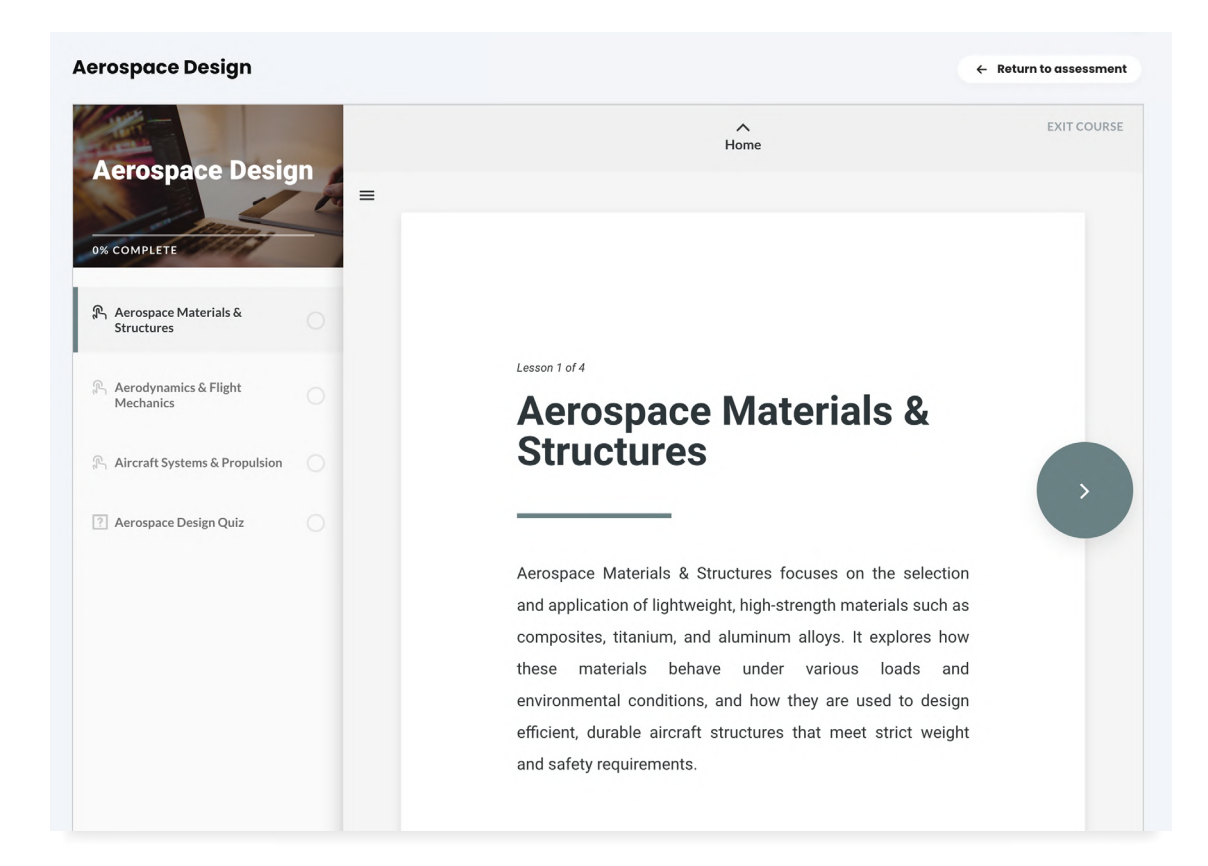

#### Attendance

Award points for class participation by adding one or more attendance assignments. Teachers can track student attendance for a class session and take note when a student arrives on time, arrives late, leaves early, or is absent.

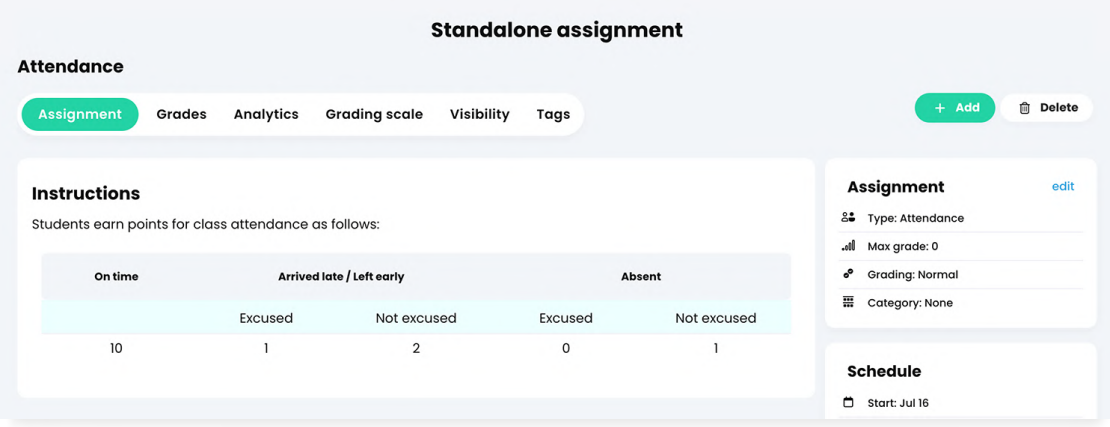

#### Turnitin

The Turnitin integration allows teachers to check students' work for improper citation or potential plagiarism.

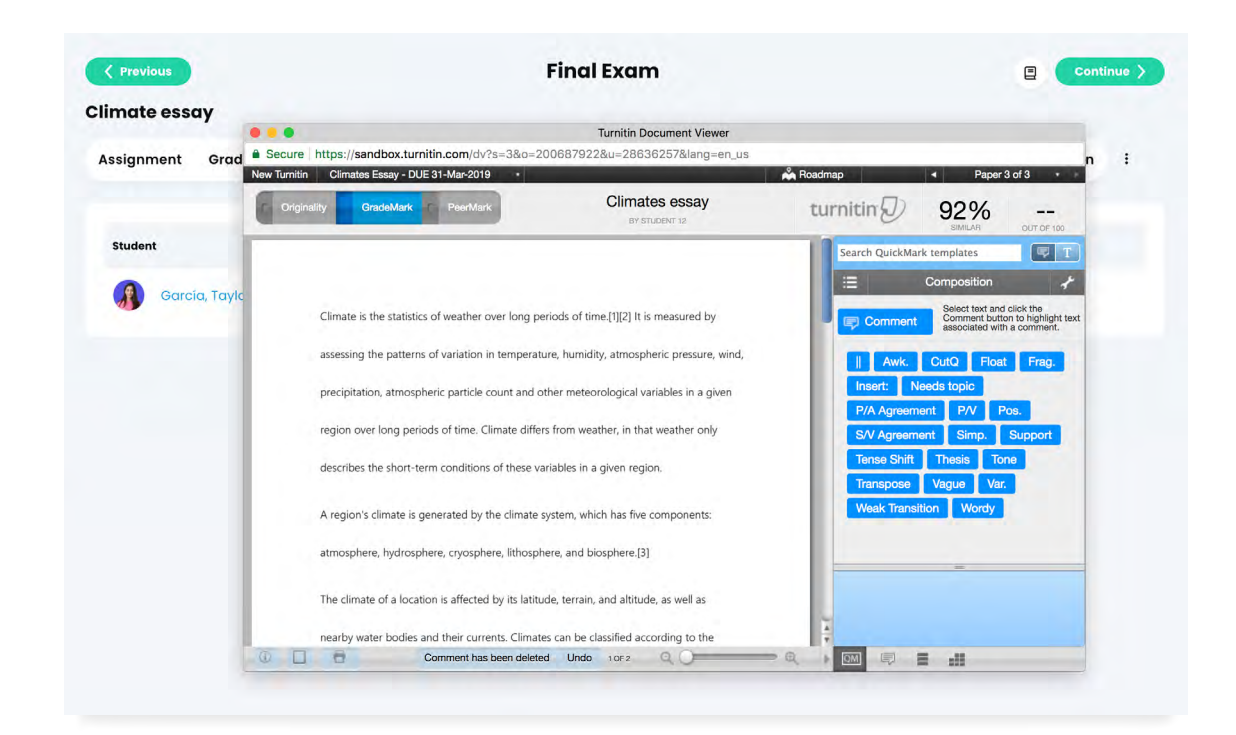

#### LTI

LTI (Learning Tool Interoperability) allows teachers to seamlessly integrate learning applications into their classes. You can add a tool provider and configure your custom LTI assignments.

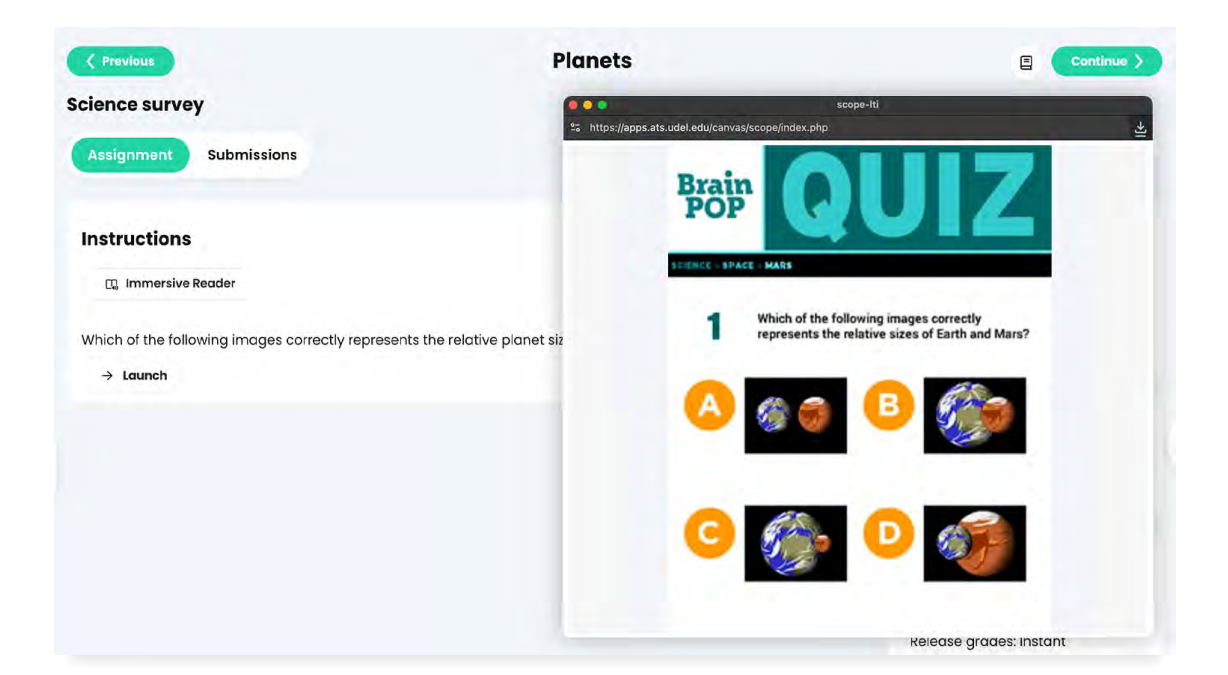

# **AA**

The assessment and grading tools available in CYPHER provide all the functionalities teachers need to easily evaluate student achievement.

# <span id="page-14-0"></span>Assignment features

Classes in CYPHER are usually comprised of content sections and assignments. Content sections represent the material that is being taught in class. Assignments represent the tools used to assess what students learned in class.

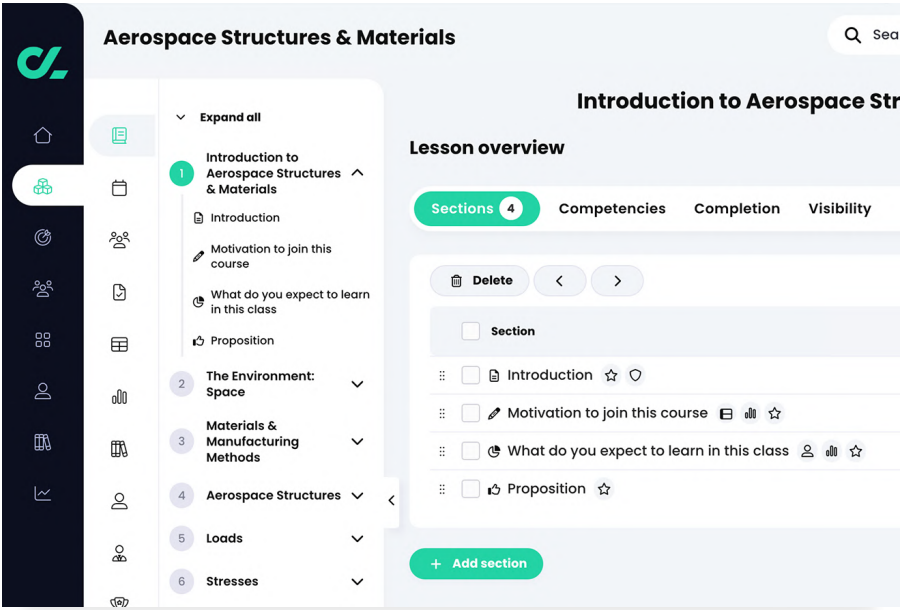

Teachers can see a centralized view of all assignments in a class in the Assignments overview area.

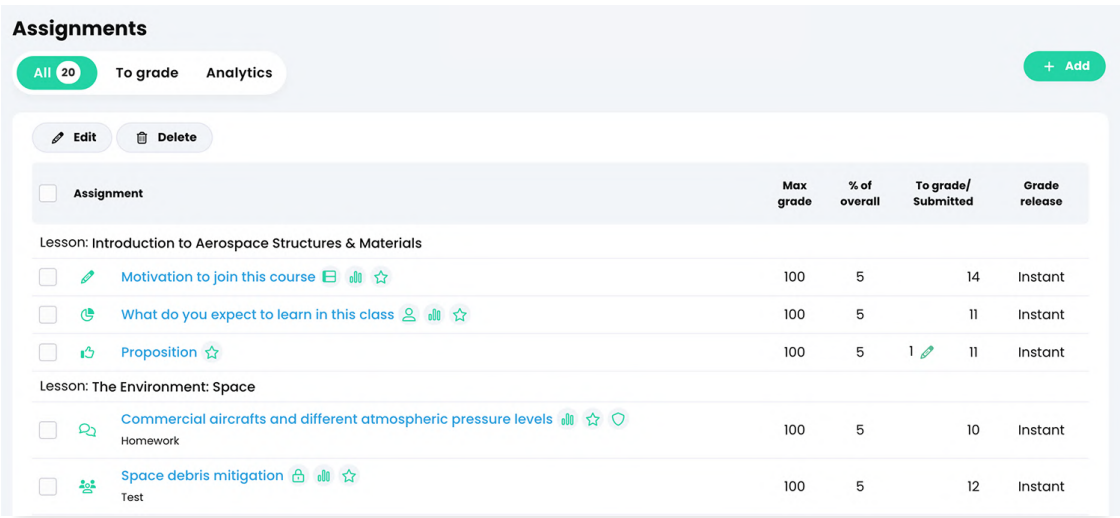

Each assignment has its own overview page that displays details about the assignment such as instructions, grading options, settings, and more. Certain tabs are enabled or disabled depending on the type of assignment. For example, auto-graded quizzes cannot have a Rubric tab since they are graded automatically.

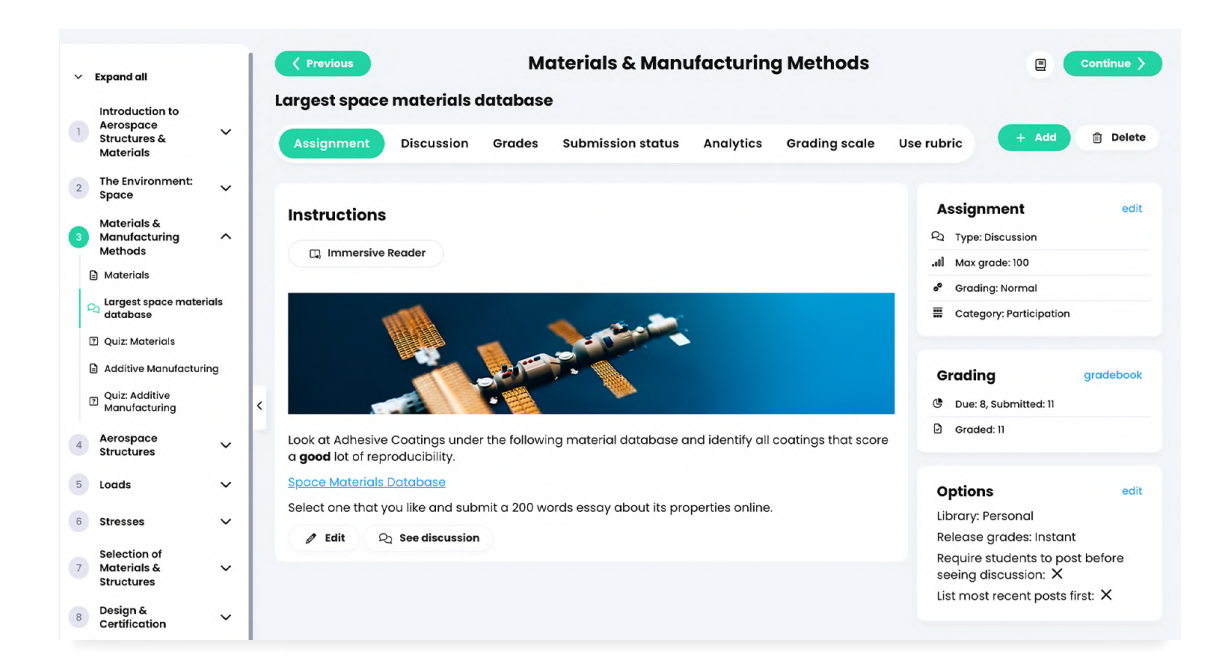

#### Questions

The Questions tab displays the questions of a quiz or survey assignment.

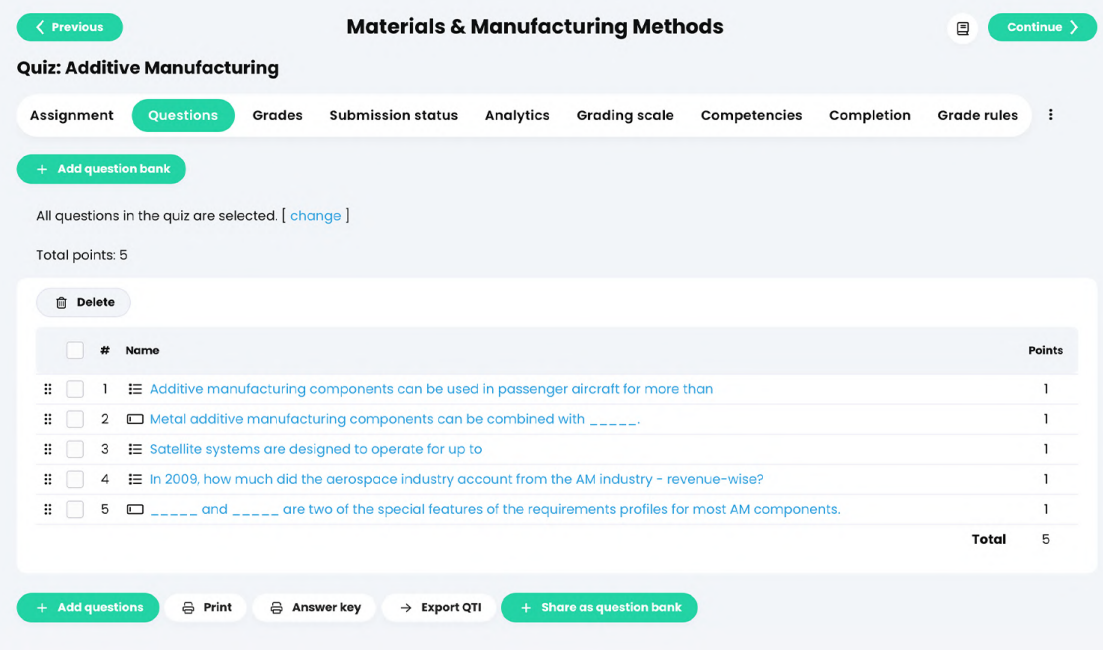

#### Grades

Here you can see the grades for the assignment, the submissions for each student, the grades, and teacher comments.

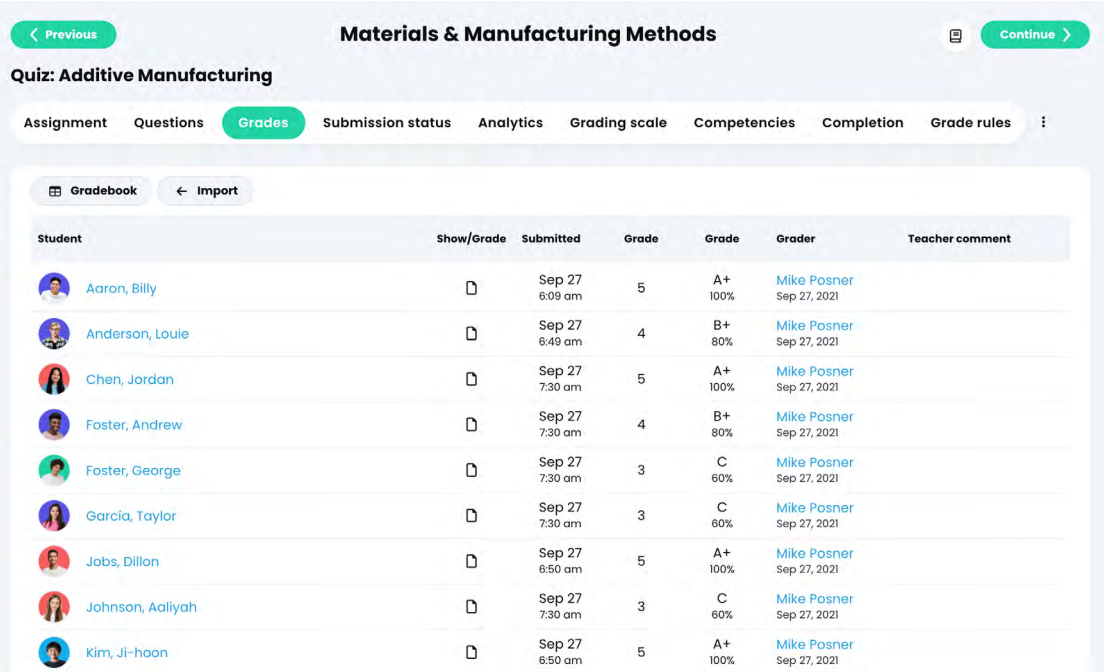

#### To grade

This section lists all the assignments that need to be graded.

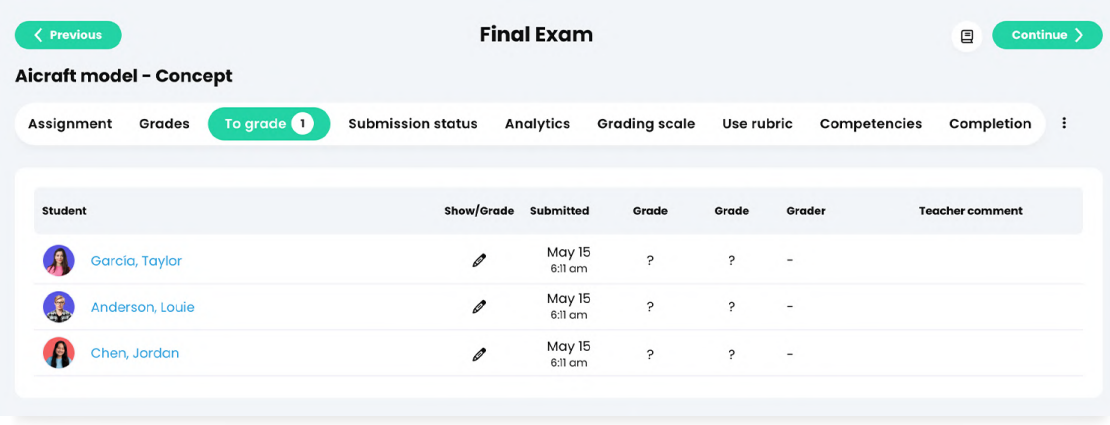

#### Submission status

This section lists all the students and whether their assignment status is Not started, Submitted, or Graded.

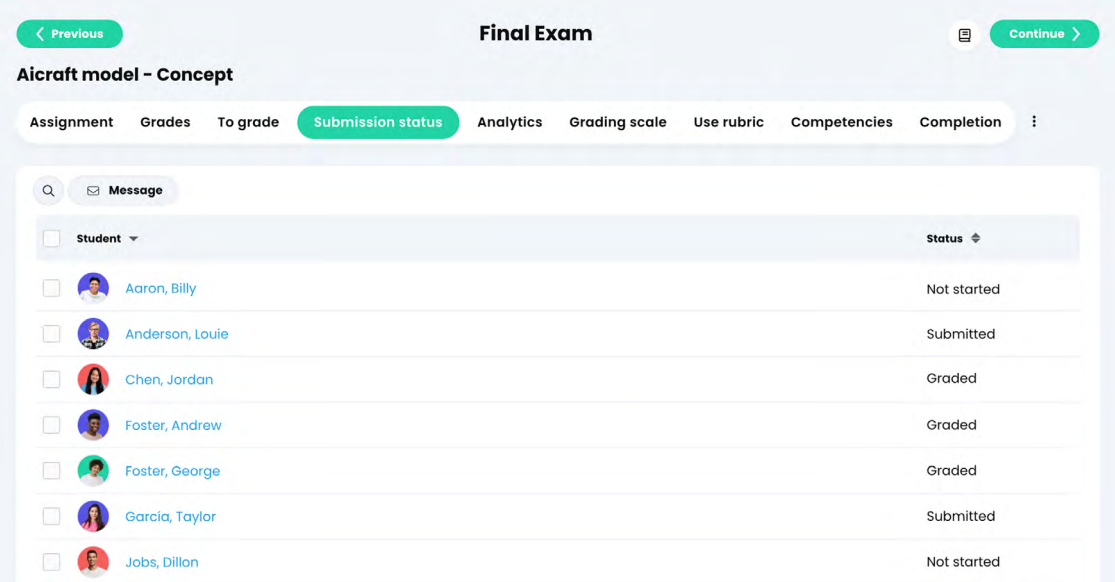

### Analytics

In the Analytics tab, you can see the grade distribution among students and a breakdown of results.

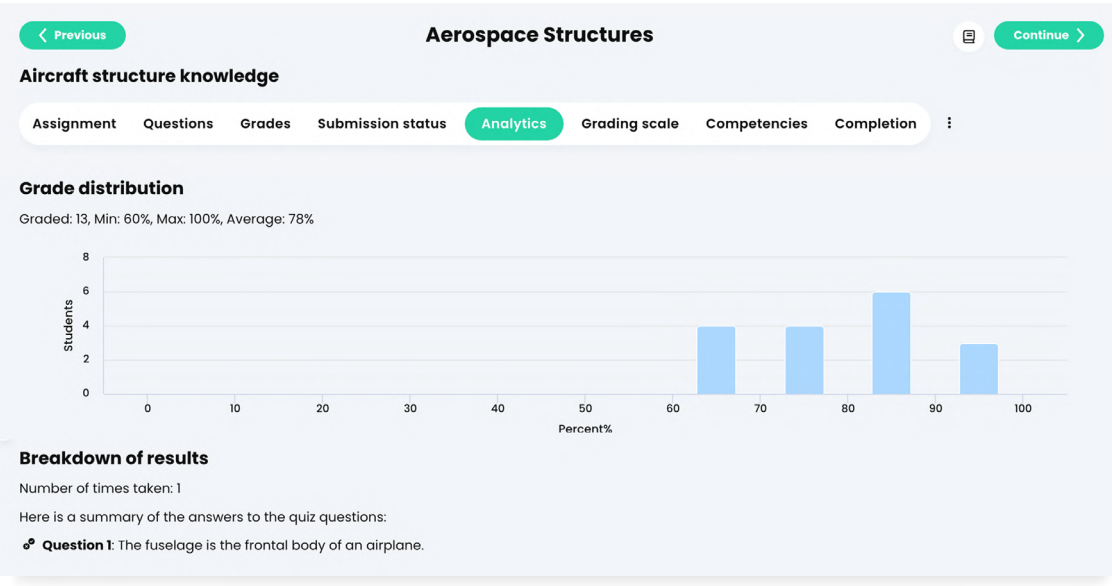

#### Grading scale

In this section you can see the current grading scale for an assignment and change it to a different one if desired.

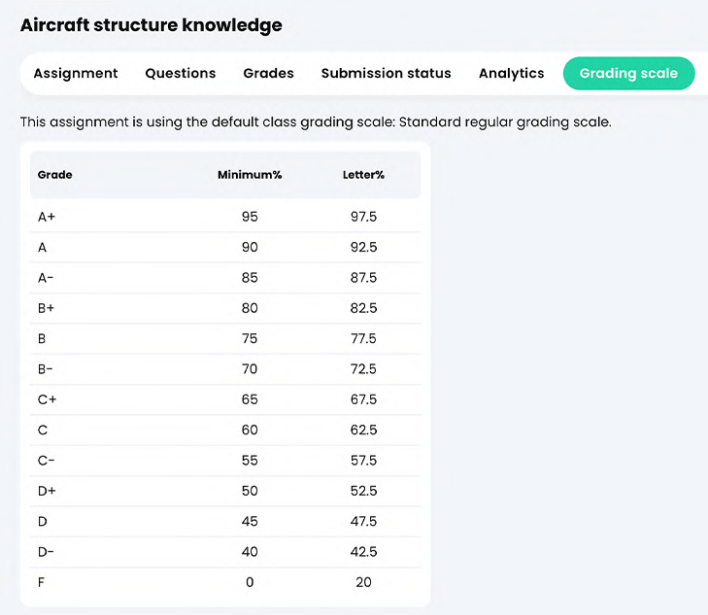

#### Competencies

If the class is using competencies, you can tag assignments with the competencies that you want it to assess.

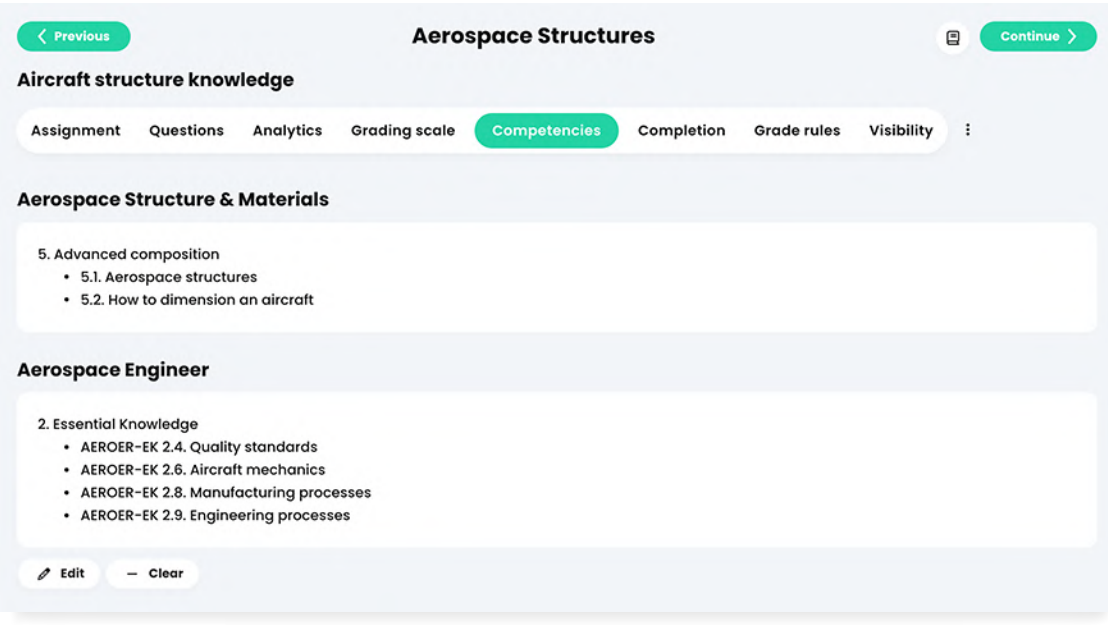

#### Rubric

Some assignments such as essays have a Rubric tab. Rubrics can be used to grade assignments based on criteria.

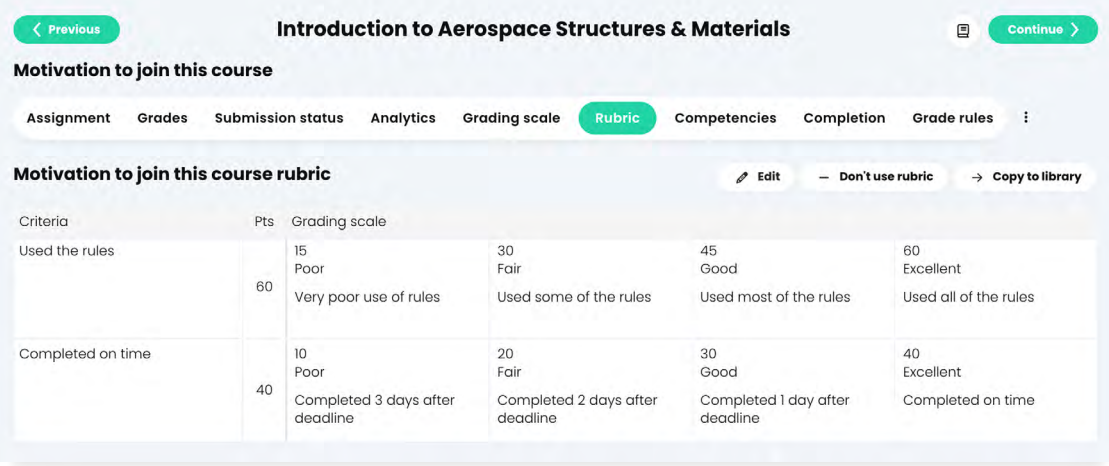

#### Completion

Define rules that should be performed upon completion of the assignment. For example, when students complete an assignment you can send them a custom message, award them a badge, and more.

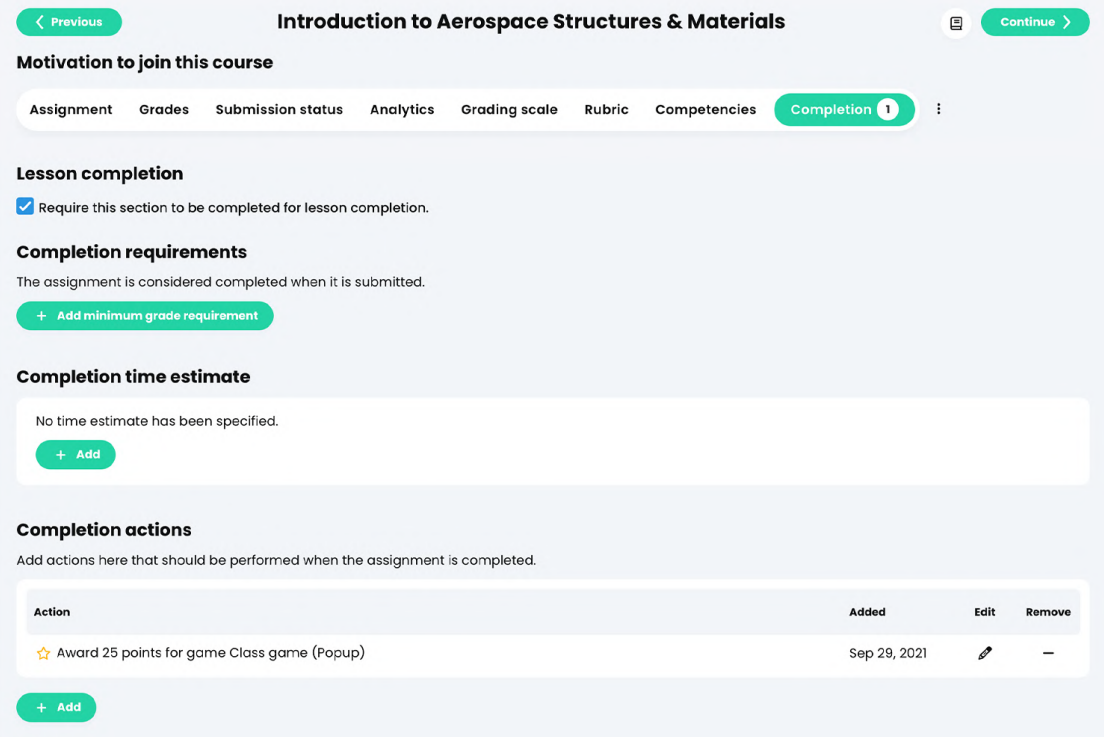

#### Grade rules

Teachers can define actions that are triggered when a student obtains a predefined grade for an assignment. For example, teachers receive a notification if the student gets a grade higher than 50%.

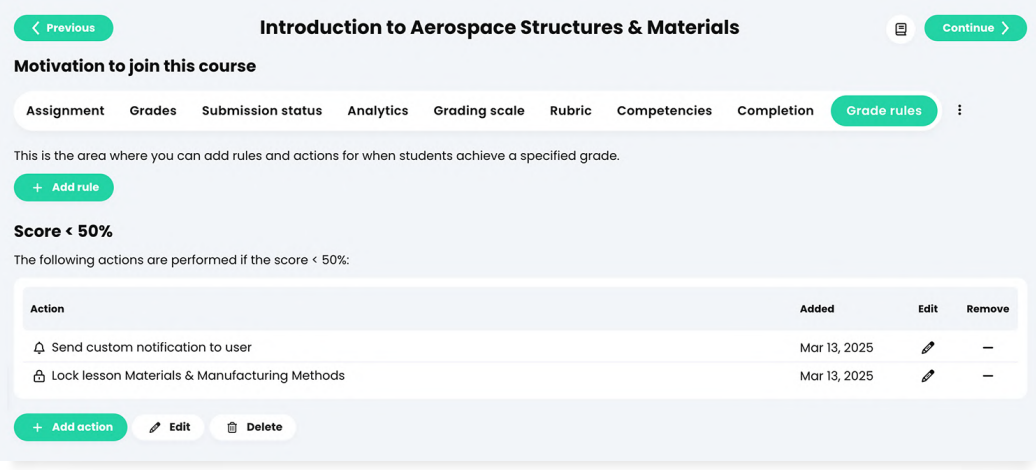

#### Visibility

Teachers can use the adaptive learning feature to automatically hide or show assignments based on student progress. They can also personalize assignments manually. After enabling this option, by default the assignment will be hidden from all students and you can choose which students can see it.

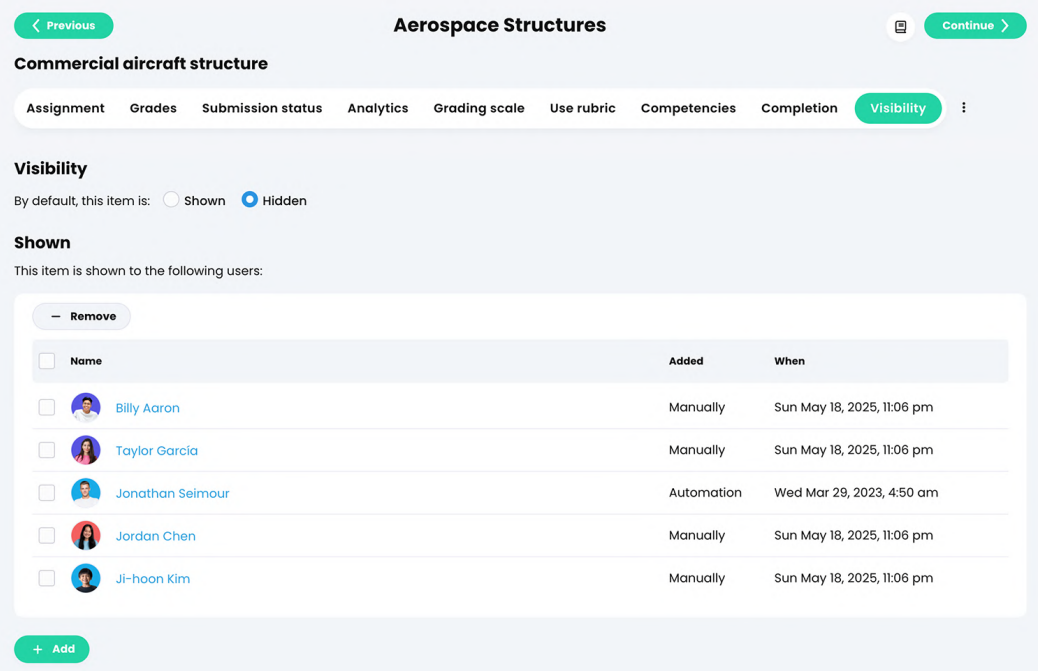

#### Samples

Provide an optional sample answer for students to help them complete the assignments.

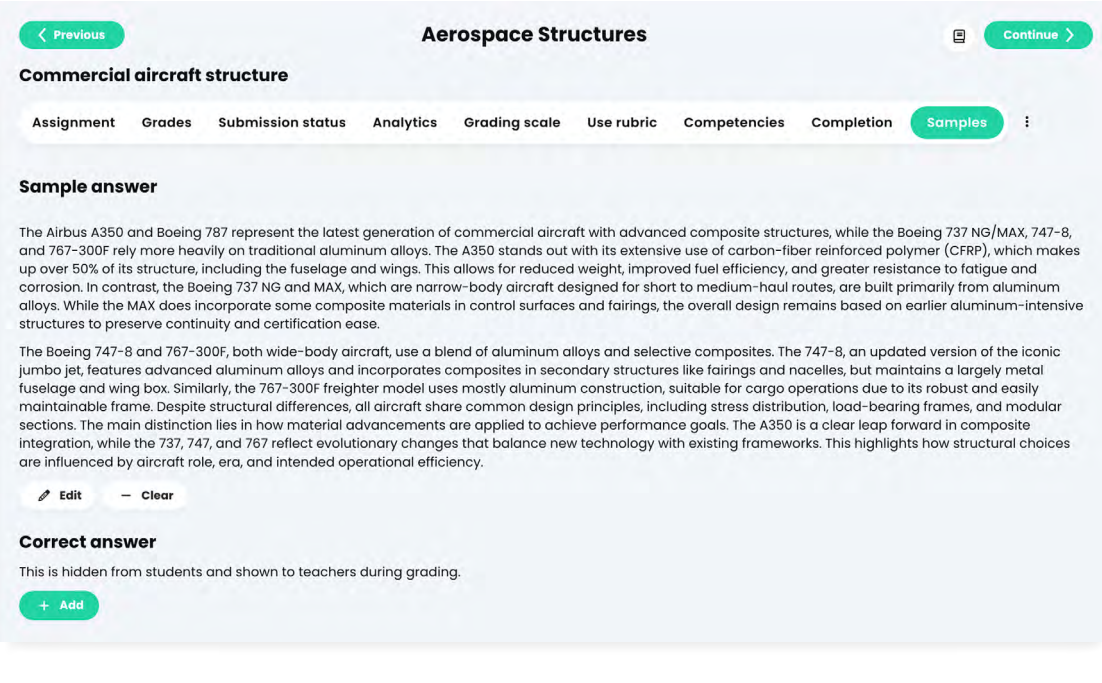

**AA** 

Our platform helps teachers save time by offering a quick way to create and grade assignments, as well as the ability to save and reuse them.

## <span id="page-22-0"></span>Grading assignments

Grading is made easier using our tools. Teachers can use various grading options, rubrics, grading scales and a powerful gradebook.

#### Grading scales

Grading scales are a great way to make sure that assignments are graded consistently for each class. When you create a grading scale, you can choose between a percentages grading scale and a points grading scale.

The percentage grading scale indicates the minimum percentage required to earn a grade, whereas the points based grading scale shows the number of points needed to obtain a grade.

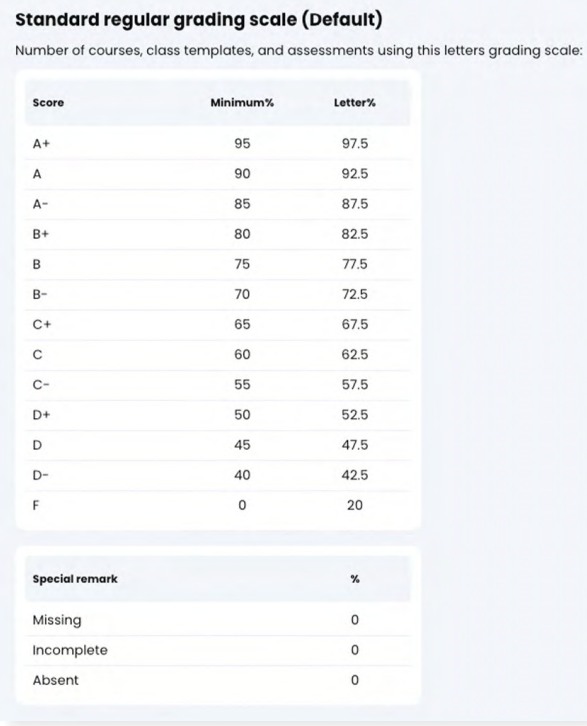

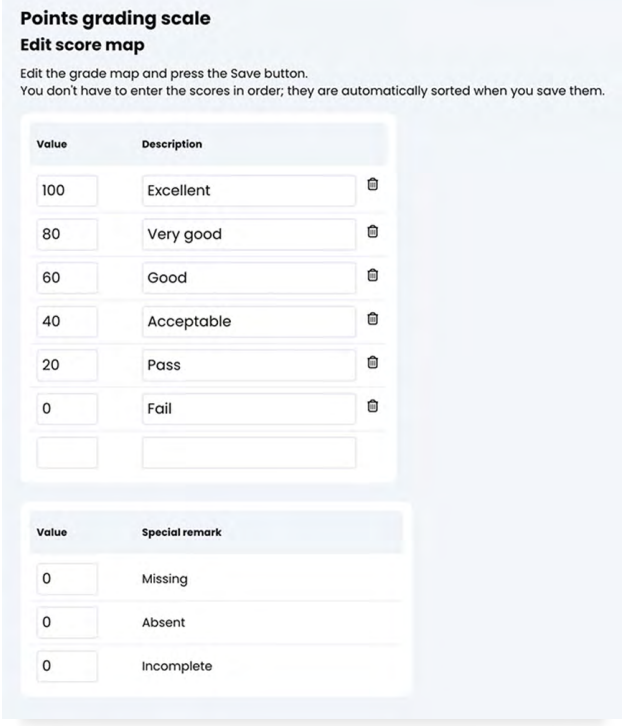

Schools can choose between a regular or a pass/fail grading scale. Schools can set a grading scale per school, per class and per assignment.

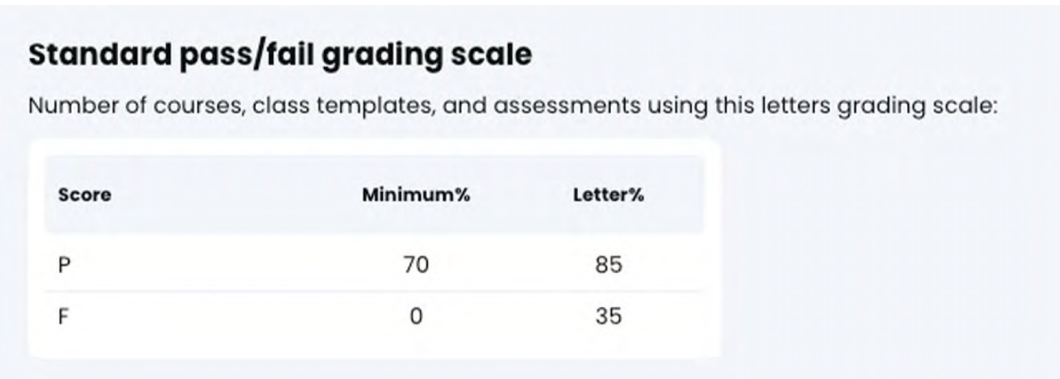

#### Grading types

Teachers can configure a variety of options when creating assignments, such as setting a number of maximum attempts, providing instant feedback, setting a start and end date, and more.

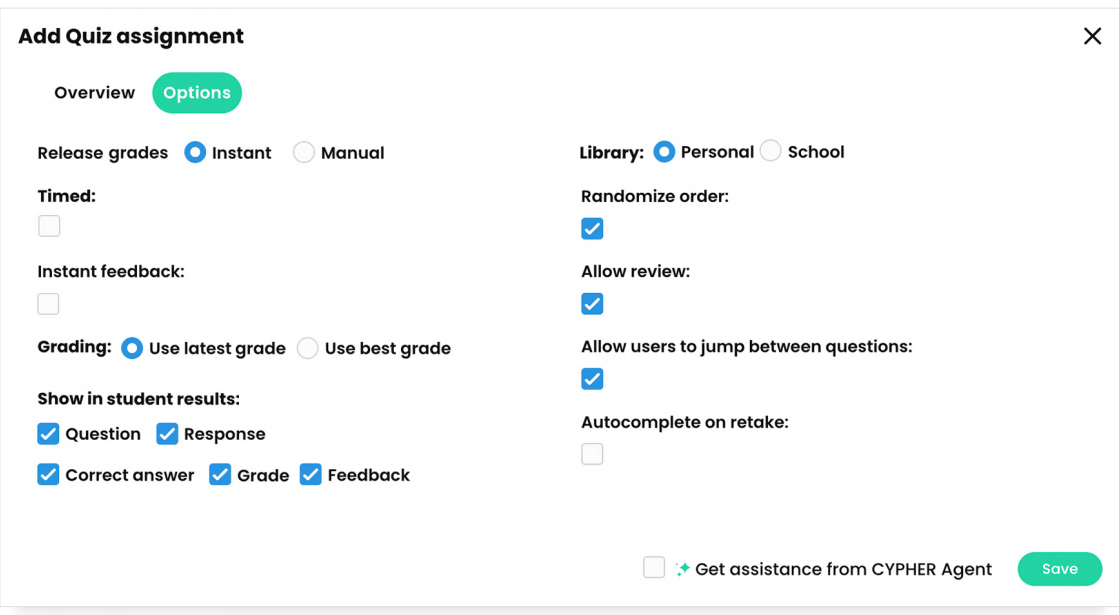

They can also choose from the following grading options:

- Normal the assignment grade will count towards the final grade
- Extra credit the grade will be a bonus and contributes the final grade
- Ignore the grade will not contribute towards the final grade
- Not graded the assignment is not graded and does not contribute to the final grade

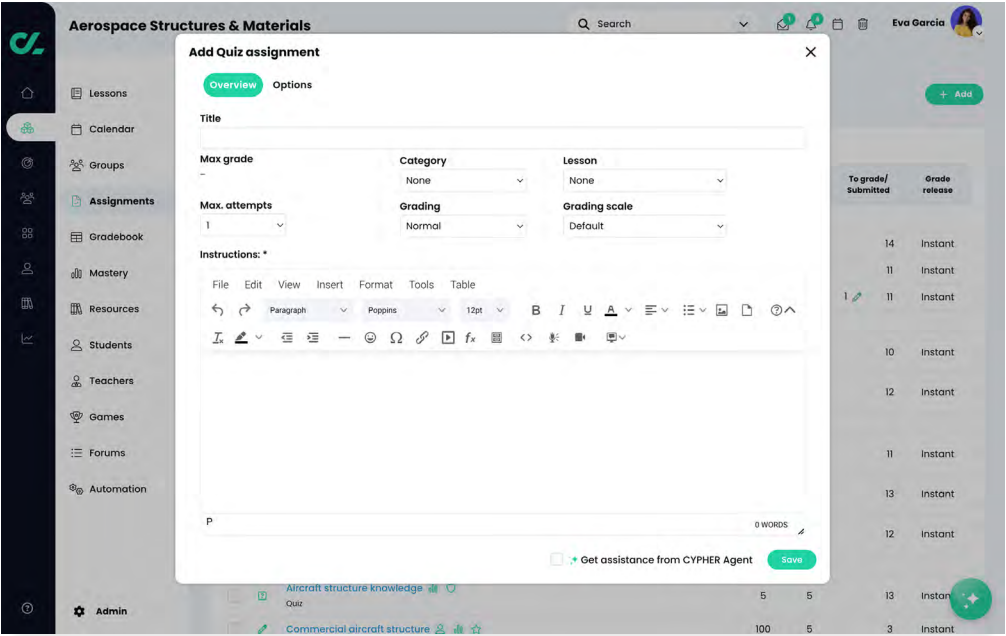

#### Rubrics

Grade assignments fast and consistently using rubrics. Teachers can build rubrics with custom criteria and ratings, tag criteria with competencies, and adjust rubrics criteria using the class grading scale.

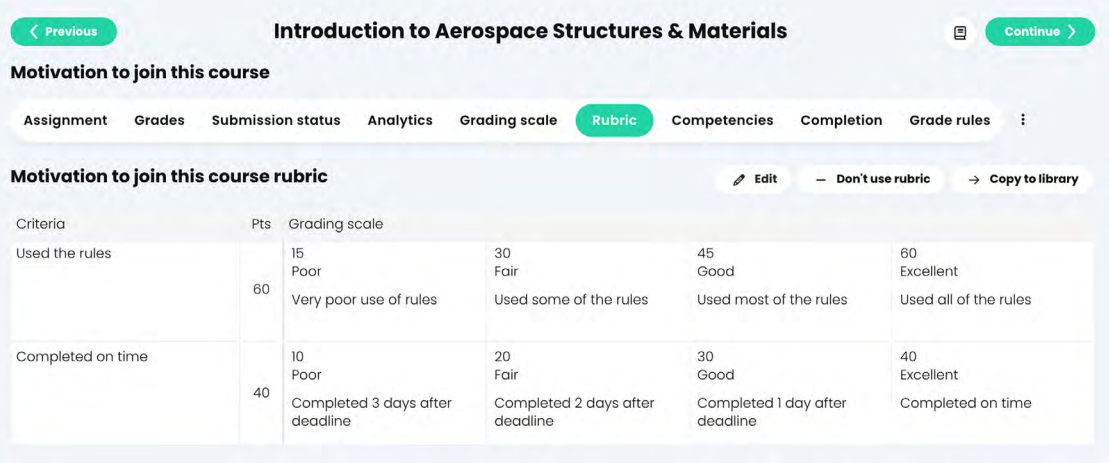

Rubrics are easy to edit and have a drag and drop design. For example, you can edit or delete the number of points for each rating and rearrange columns and rows. Rubrics can be stored in the resources library and reused for other classes.

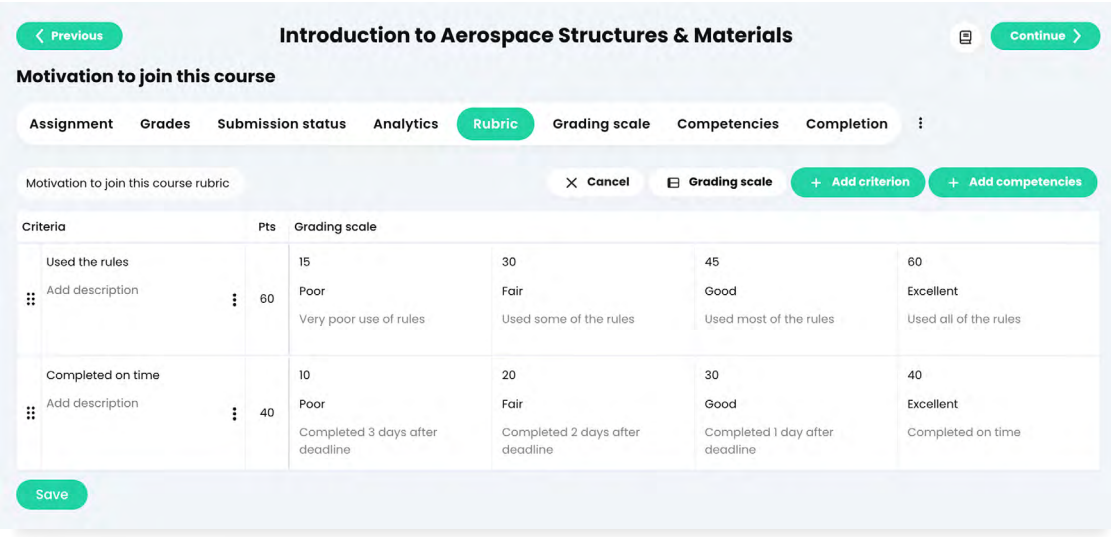

You can also add competencies as rubric criteria or you can associate an existing criteria with a competency.

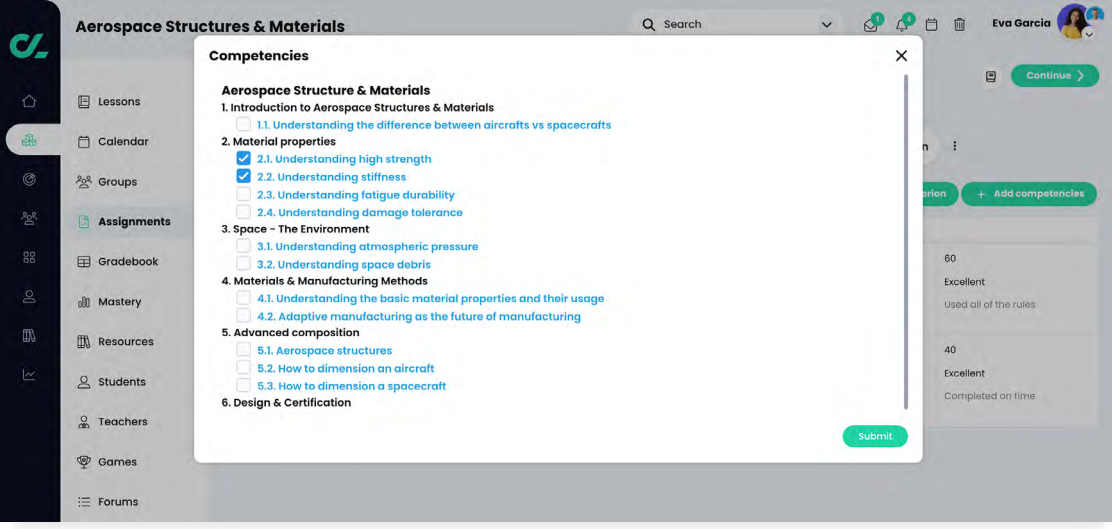

#### How teachers grade assignments

Teachers can easily see all the submissions that they need to grade in the To grade section of an assignment.

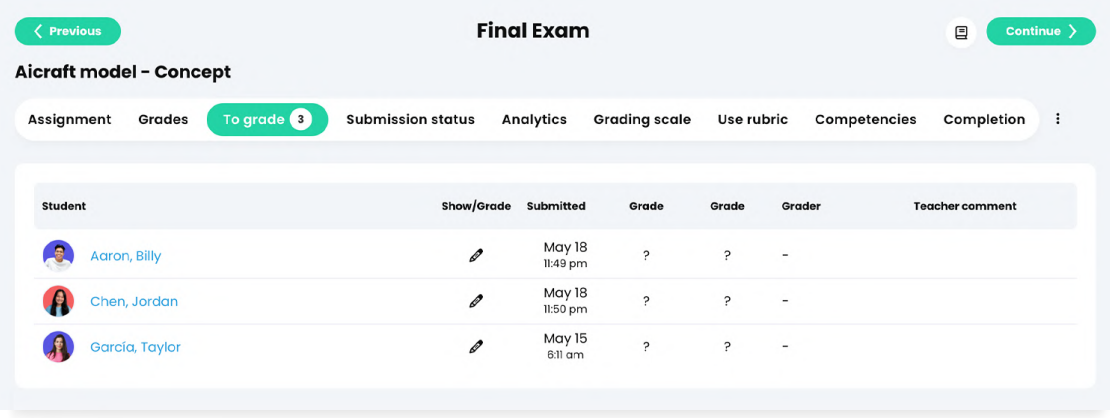

Grading is done fast using a single centralized page for each submission, where teachers can see the students answer, history of submissions, and more. Teachers can adjust the grade, the number of attempts, and add feedback through the comments section.

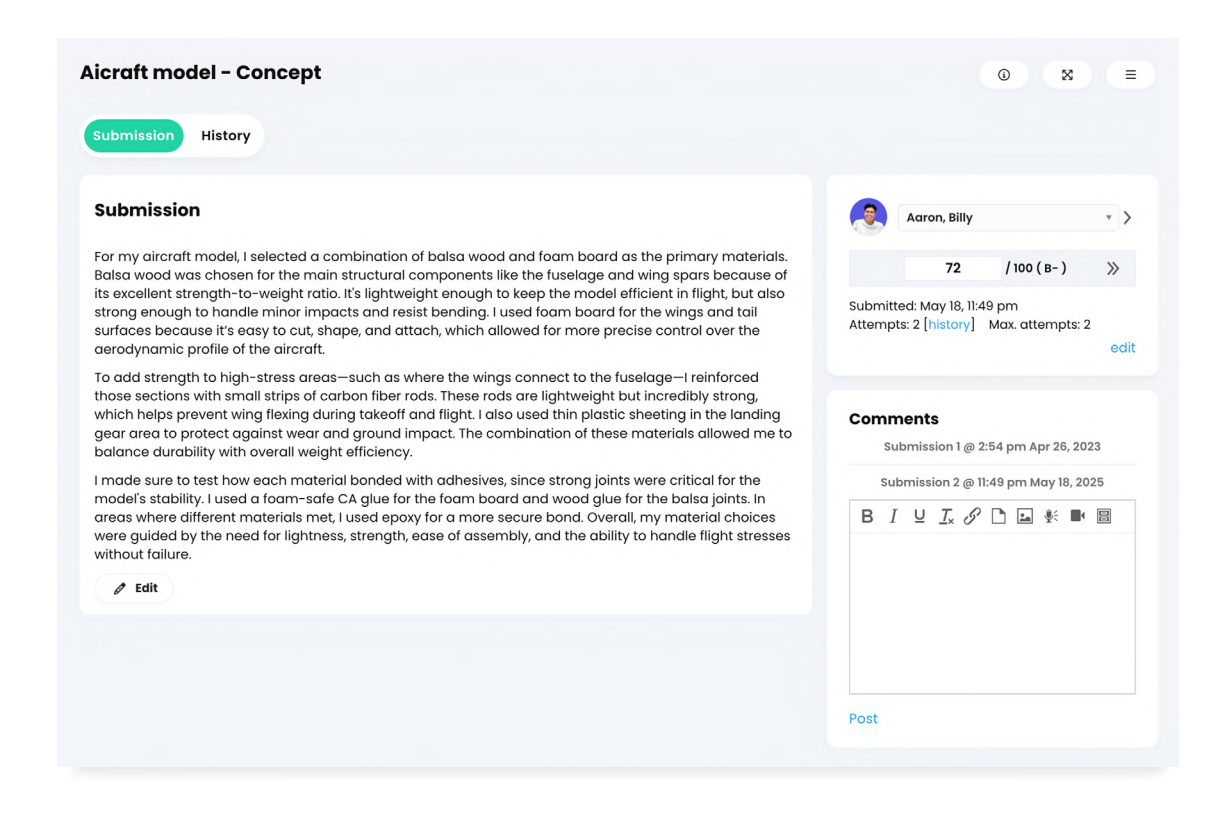

Teachers can also use rubrics to grade assignments such as essays, by selecting the criteria from the rubric that corresponds with the student's submission.

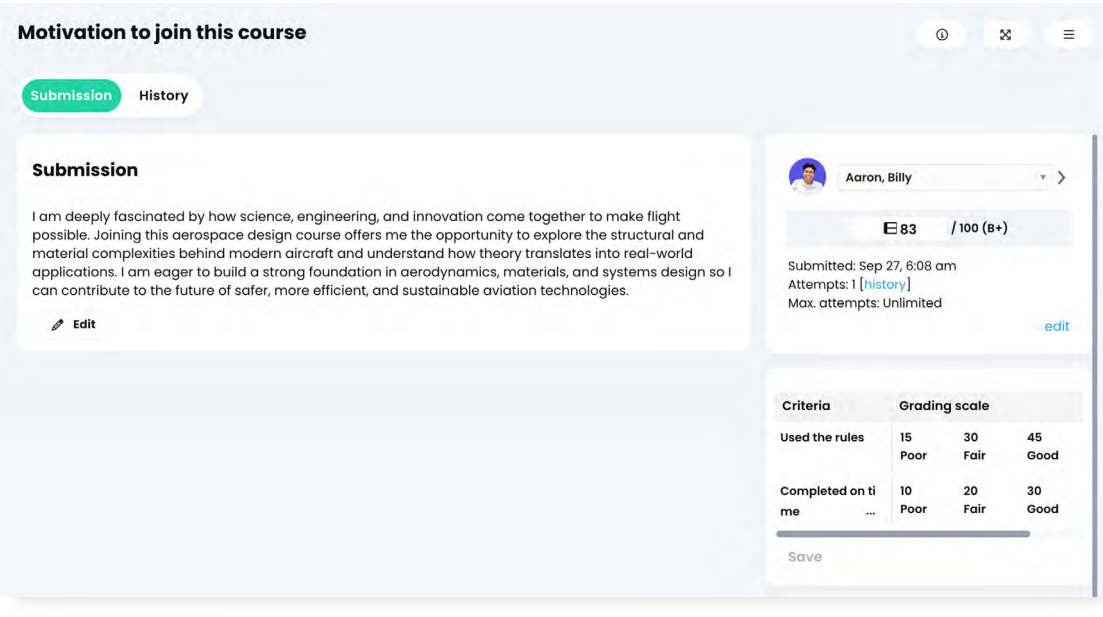

#### Gradebook

The gradebook provides a convenient way to see the results for all students in a class and you can also grade assignments directly from the gradebook.

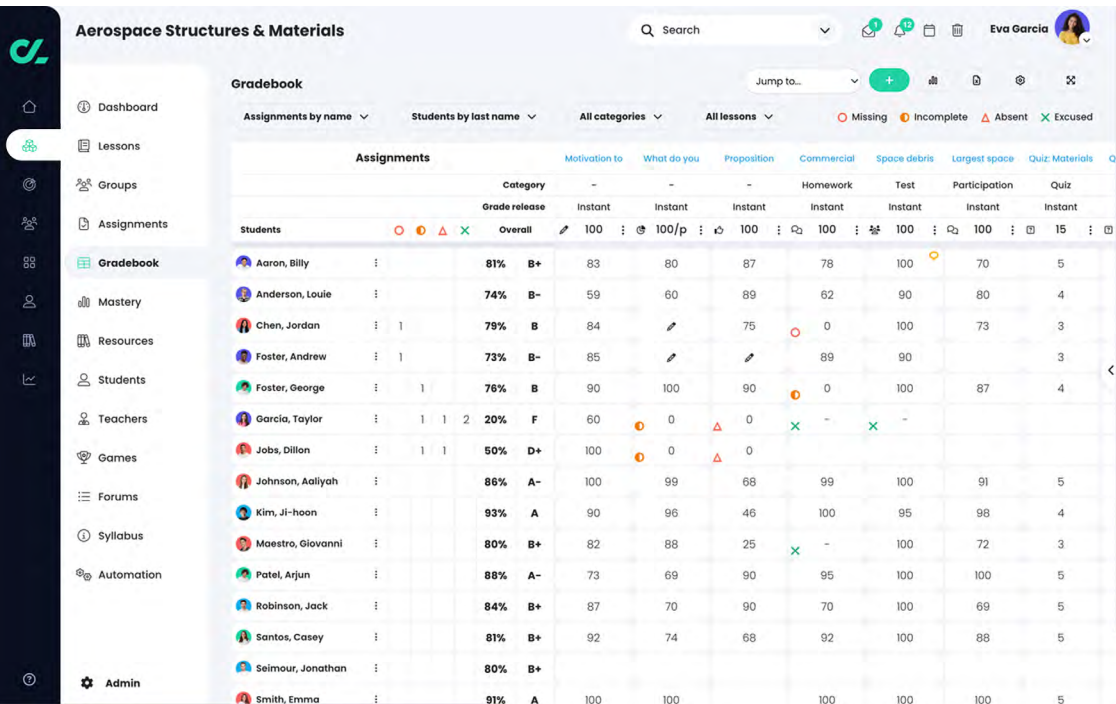

Assignments and results can be sorted by assignment name, ascending or descending, due date or category.

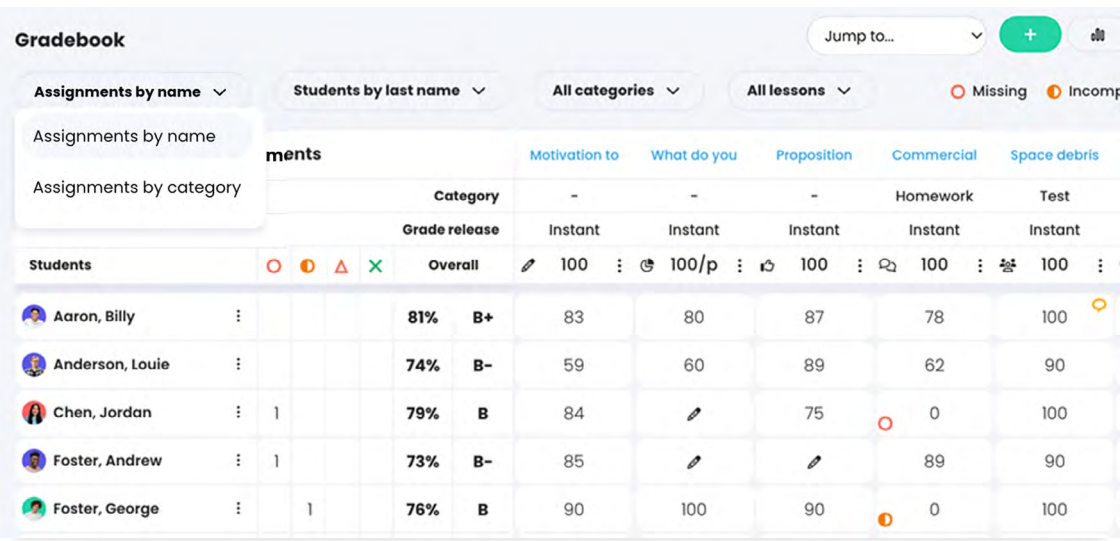

You can mark assignments with exceptions to keep track of students' submissions. The exceptions available are missing, incomplete, absent, and excused.

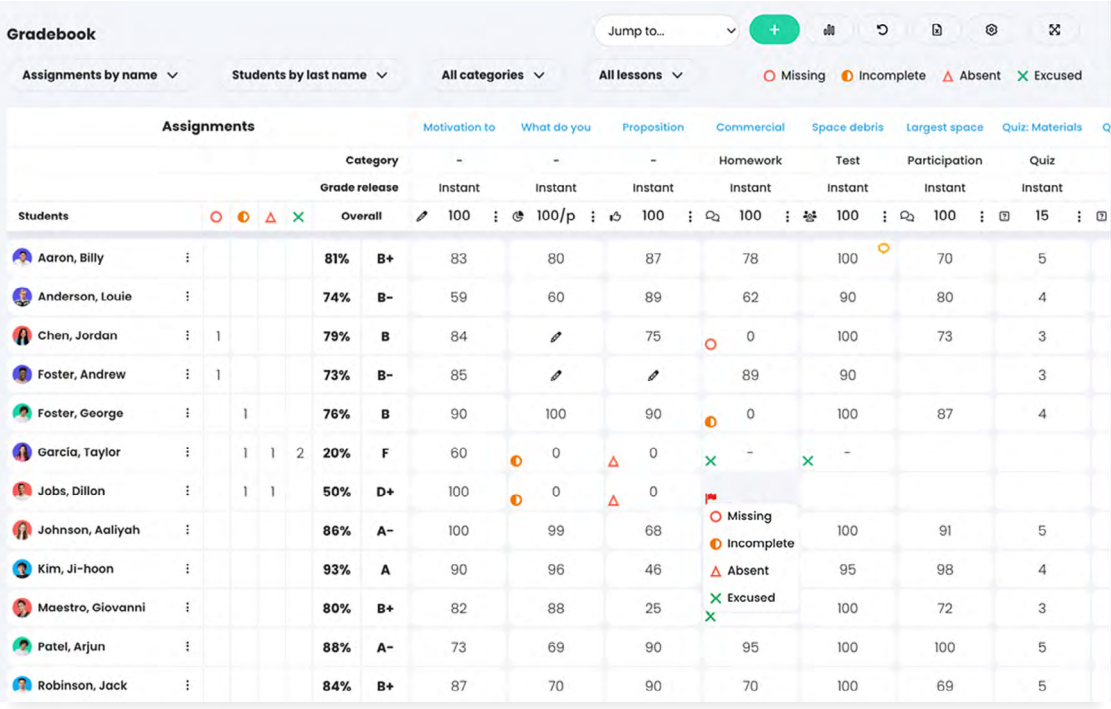

### <span id="page-29-0"></span>Assessment analytics

Teachers have access to instant analytics on students' progress and they can quickly identify where students might need extra help. In a class, you can see general analytics for all assignments and the grade distribution. These analytics are also accessible from the gradebook.

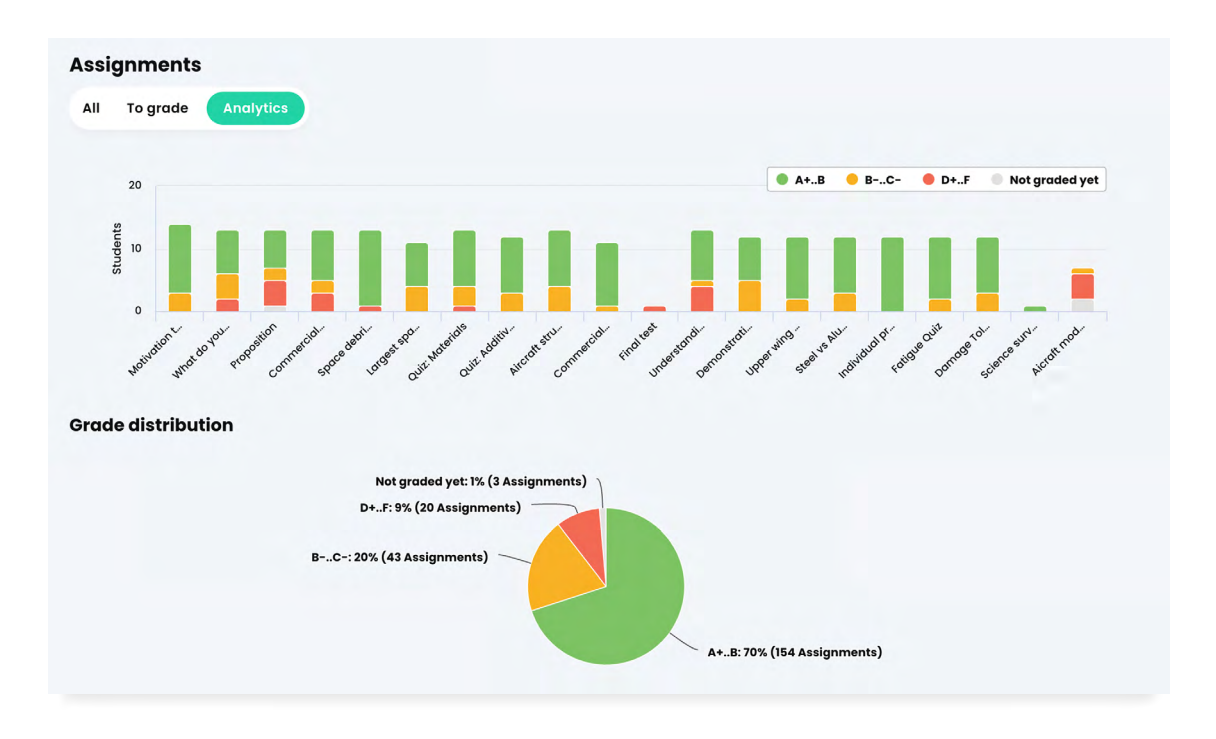

The Students tab in a class is the area where teachers can see the progress, scores and grades for each student.

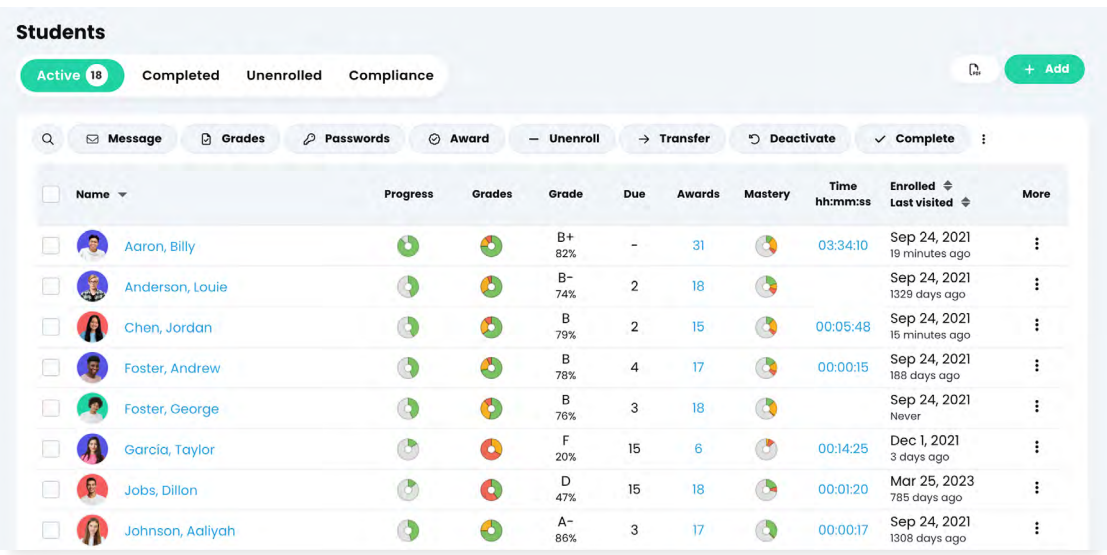

Teachers can also see analytics for each assignment in the Analytics tab of an assignment.

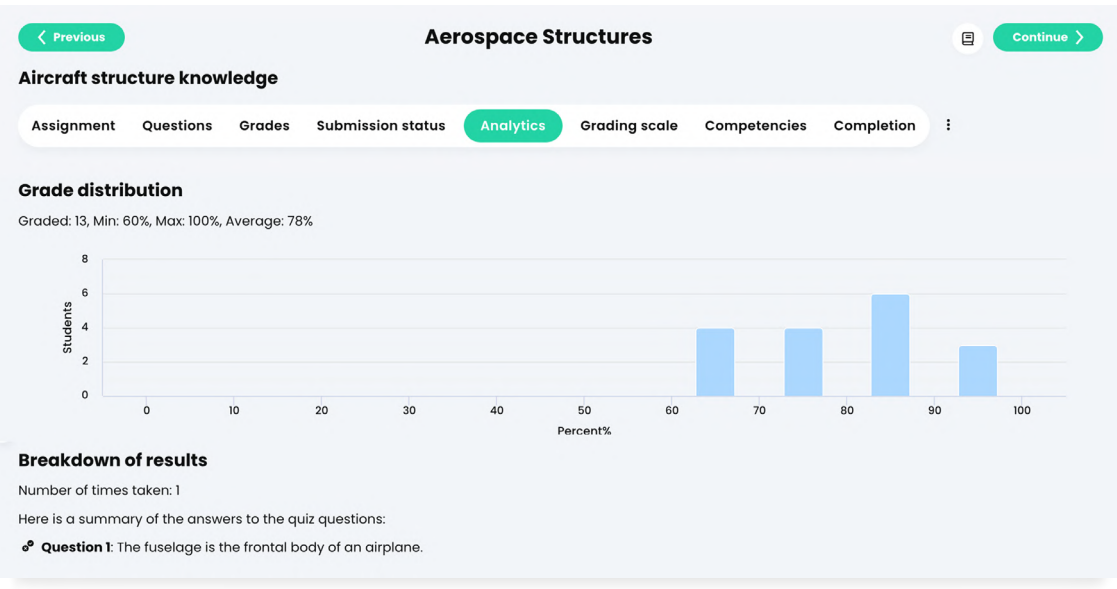

The Grades tab of an assignment offers a convenient way to view all the grades associated with an assignment.

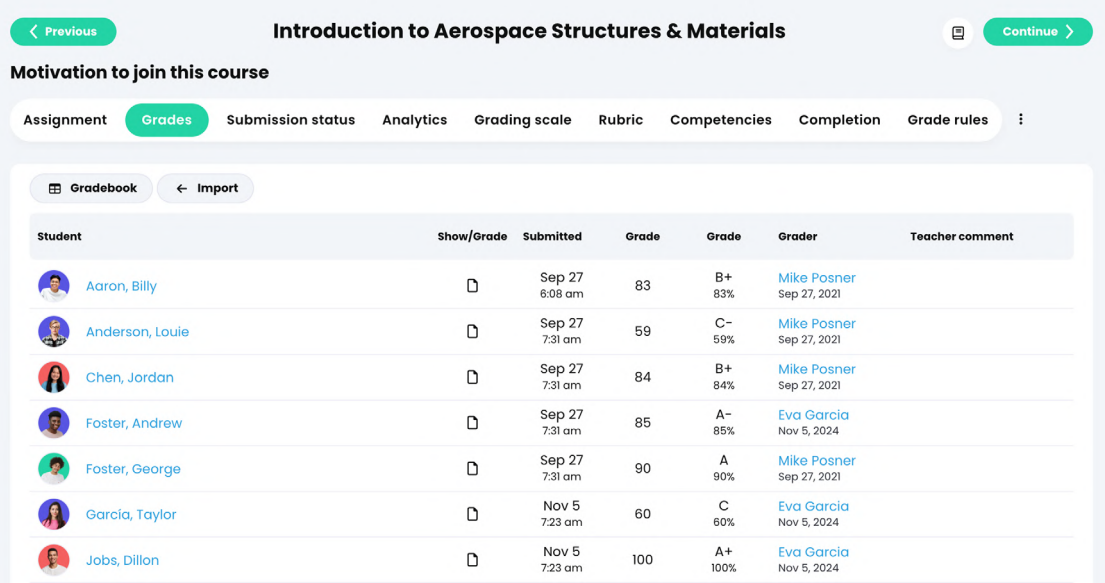

# <span id="page-31-0"></span>**About CYPHER Learning**

CYPHER Learning exists to give learners the power to succeed in a rapidly changing world. Trainers, learning and development (L&D) pros, HR pros, and educators get everything they need in one platform to deliver faster, more personalized, and better learning outcomes. We provide the only all-in-one AI-powered

learning platform that is easy-to-use, beautifully designed, and built to power billions of learning moments every day. Create courses faster. Train and teach better. Learn even quicker. Experience our "just in time, just for you, just the way you want to learn" approach that puts people first.

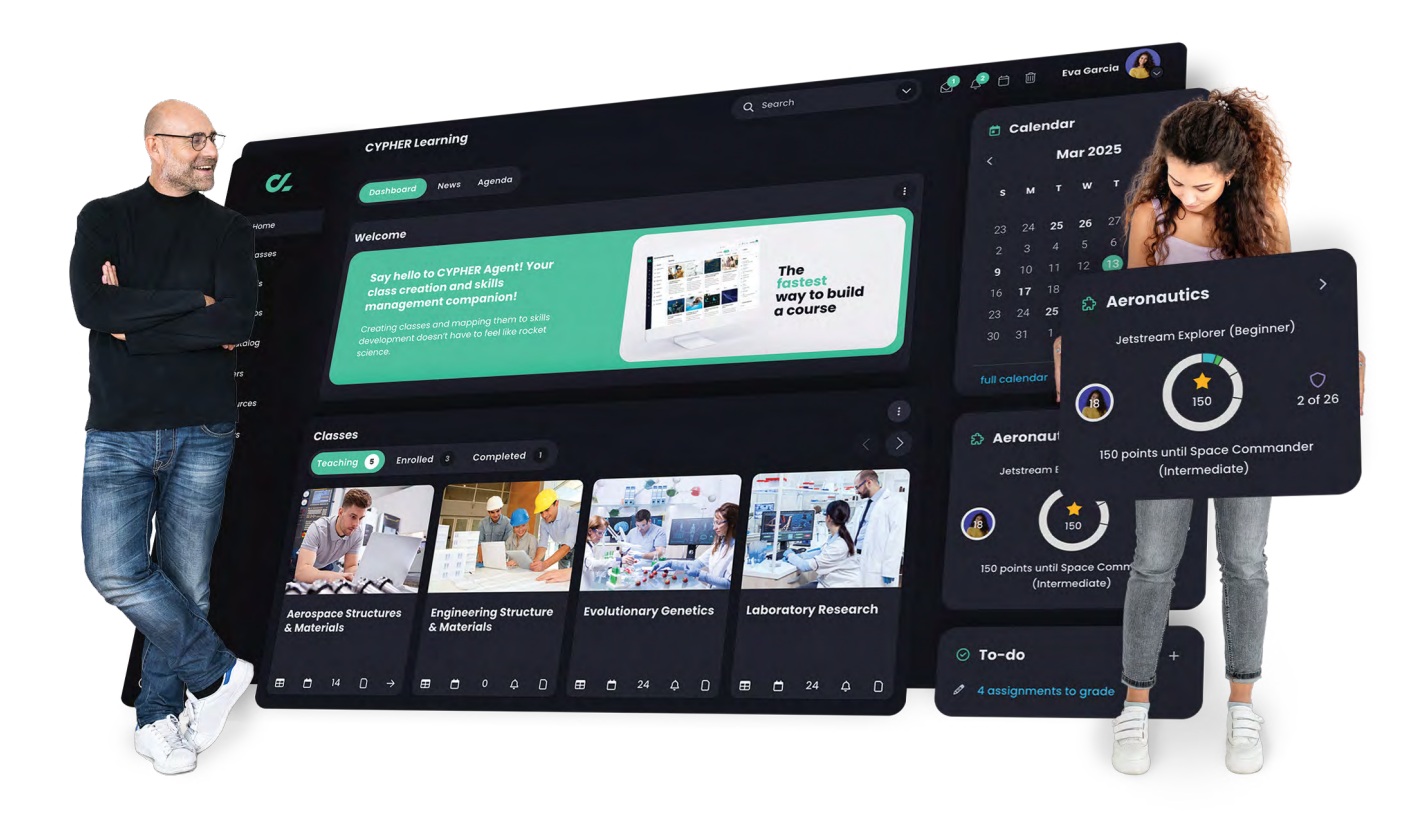

To learn more about CYPHER Learning and our modern learning platform, visit us at

www.cypherlearning.com